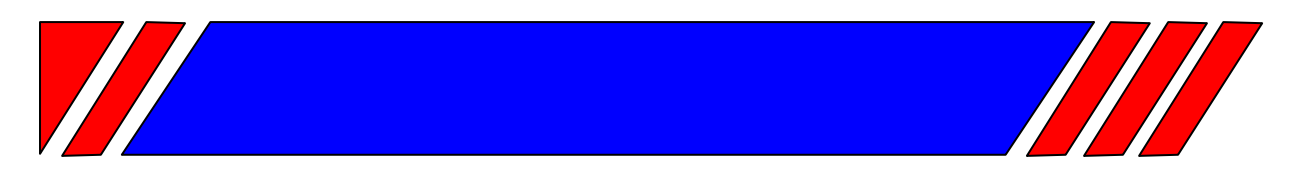

# ЧАСТОТНЫЙ ПРЕОБРАЗОВАТЕЛЬ

РЕГУЛЯТОР СКОРОСТИ ЭЛЕКТРОДВИГАТЕЛЯ ПЕРЕМЕННОГО ТОКА

 $\sim$ 380 B 0,75 ... 500 KBT

# Преобразователь частоты с управлением вектором потока

# EI-9011 (с функцией копирования)

# Руководство по эксплуатации Часть I BAlOY.435X21.001-03 P3

**BECTIEP** 

# **СОДЕРЖАНИЕ**

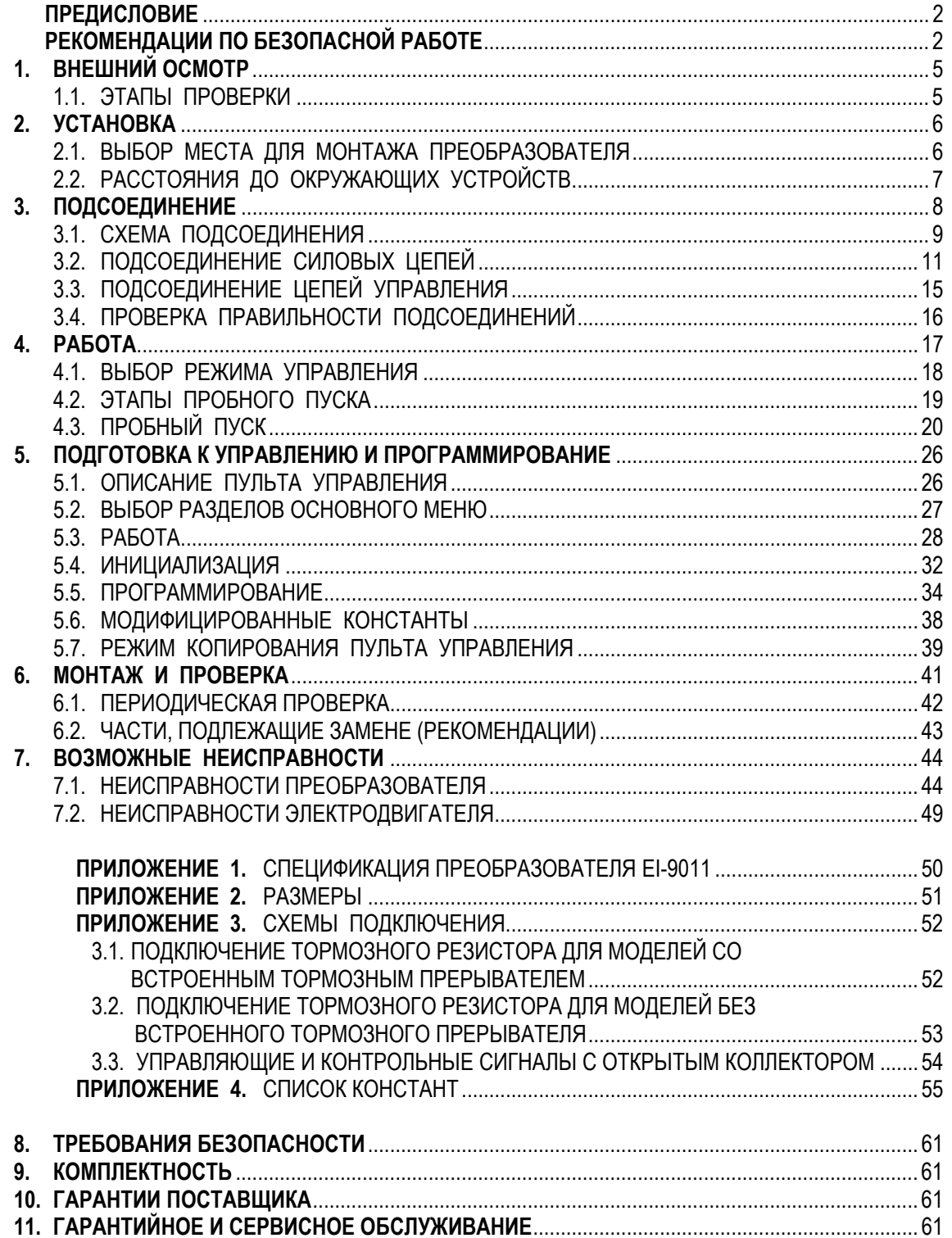

# **ПРЕДИСЛОВИЕ**

Частотный преобразователь модели EI-9011 предназначен для регулирования скорости вращения стандартных асинхронных электродвигателей с управлением вектором потока как с обратной связью от датчика вращения, так и без нее. Позволяет также осуществлять управление скалярным способом U/f (напряжение/частота).

Настоящее Руководство описывает установку, монтаж, проверку частотного преобразователя, аварийные ситуации при работе, а также содержит спецификацию преобразователя EI**-**9011. Внимательно изучите настоящее Руководство по эксплуатации перед включением преобразователя.

# **РЕКОМЕНДАЦИИ ПО БЕЗОПАСНОЙ РАБОТЕ**

# **ПРЕДВАРИТЕЛЬНЫЙ ОСМОТР**

• Не устанавливайте и не эксплуатируйте преобразователь, имеющий поломки или недостающие части.

Невнимание к этому предостережению может быть причиной поражения персонала и разрушения преобразователя.

# **УСТАНОВКА**

- Поднимайте корпус преобразователя за основание. При перемещении устройства запрещается поднимать преобразователь за переднюю крышку.
- Монтируйте преобразователь на материале, не поддерживающем горение, например, на металле. Невнимание к этому предостережению может привести к пожару.
- При монтаже устройства в оболочке устанавливайте вентилятор, либо другой прибор охлаждения для обеспечения температуры воздуха внутри оболочки ниже 45°С. Перегрев может служить причиной пожара и выхода преобразователя из строя.

# **ПОДСОЕДИНЕНИЕ**

• Осуществляйте подсоединение проводников, лишь убедившись, что источник питания отключен.

Невнимание к этому предупреждению может привести к электроудару или пожару.

- Подсоединение должно осуществляться только квалифицированным персоналом. Невнимание к этому предупреждению может привести к электроудару или пожару.
- При подсоединении цепи аварийного останова тщательно проверьте выполнение подсоединений перед включением устройства. Пренебрежение этим предупреждением может привести к травме персонала.
- Убедитесь, что клемма "Земля"  $\bigoplus$ заземлена. Сопротивление "Земли" должно быть 10 Ом или менее. Несоблюдение этого предупреждения может привести к электроудару или пожару.

# **ПРЕДОСТЕРЕЖЕНИЕ**

- Убедитесь, что номинальное напряжение питания преобразователя соответствует напряжению питающей сети переменного тока (источника питания). Невнимание к этому предостережению может привести к травме персонала или пожару.
- Не прикладывайте к преобразователю испытательного напряжения с целью проверки электропрочности.

Это может привести к выходу из строя полупроводниковых элементов.

- Для подсоединения резистора торможения, тормозного резистора или тормозного прерывателя пользуйтесь указаниями приложения 3. Неправильное подсоединение может привести к пожару.
- Затягивайте резьбовые соединения клеммных колодок с достаточным крутящим моментом.

Невнимание к этому предостережению может привести к пожару.

• Категорически запрещается соединять цепи переменного тока со стороны источника питания (питающей сети) с выходными клеммами U, V и W. Преобразователь при этом выйдет из строя и будет прекращено действие гарантии изготовителя

# **РАБОТА**

- Включение источника питания производите лишь после того, как преобразователь закрыт передней крышкой. Не снимайте переднюю крышку, пока прибор включен. Невнимание к этому предупреждению может привести к электроудару.
- Когда выбран режим повторного пуска (L5-02) не должно быть доступа персонала к преобразователю и нагрузке, так как повторный пуск может произойти внезапно после останова.

Конструируйте машинную часть, управляемую преобразователем так, чтобы безопасность персонала обеспечивалась, в том числе, и в условиях внезапного повторного пуска электродвигателя.

Пренебрежение этим предупреждением может привести к травме персонала.

• С учетом ситуации возможного выхода из строя кнопки останова установите отдельный выключатель для аварийного останова.

Невнимание к этому предупреждению может привести к травме персонала.

- Не дотрагивайтесь до теплоотвода или разрядного сопротивления, поскольку их температура может быть весьма велика. Пренебрежение этим предостережением может послужить причиной серьезных ожогов.
- Перед пуском электродвигателя выберите безопасный рабочий диапазон скоростей вращения.

Пренебрежение этим предостережением может привести к травме персонала и выходу двигателя из строя.

- Во избежание травмы персонала устанавливайте удерживающий тормоз.
- Не меняйте режимы во время работы преобразователя, так как при этом могут быть повреждены электродвигатель или преобразователь.

• Все уставки констант преобразователя произведены на заводе-изготовителе. Не меняйте заводскую настройку без необходимости, так как в результате этого преобразователь может быть поврежден.

# **МОНТАЖ И ПРОВЕРКА**

- Не прикасайтесь к высоковольтным клеммам преобразователя. Невнимание к данному предупреждению может быть причиной электроудара.
- Поставьте на место все защитные крышки перед подачей напряжения на преобразователь. Перед снятием крышек необходимо убедиться в том, что в цепи питания отсутствует напряжение.

Пренебрежение предупреждением может привести к электроудару.

- Осуществляйте монтаж или проверку, только убедившись в том, что индикатор "ЗАРЯД" погас после отключения основных цепей от питающей сети. Следует отметить, что конденсаторы при этом все еще заряжены и могут быть весьма опасны.
- К осуществлению проверок, замены частей преобразователя допускается лишь авторизованный персонал фирмы-изготовителя. Металлические посторонние предметы (часы, браслеты и т.д.) должны быть сняты перед этими операциями. Во избежание электроудара должен быть использован изолированный инструмент. Пренебрежение этим предупреждением может служить причиной электроудара.
- Плата процессора включает в себя интегральные микросхемы на основе КМОПэлементов. Не касайтесь этих элементов, так как они могут потерять работоспособность под воздействием статического электричества.
- Не подсоединяйте и не разъединяйте проводники и соединители пока на цепи преобразователя подано электропитание.

Невнимание к этому предостережению может быть причиной травмы персонала.

# **ДРУГОЕ**

• Запрещается производить усовершенствование преобразователя. Пренебрежение этим предупреждением влечет прекращение действия гарантии изготовителя и может быть причиной электроудара или другой травмы персонала.

# **1. ВНЕШНИЙ ОСМОТР**

#### **! ПРЕДОСТЕРЕЖЕНИЕ**

• Не устанавливайте преобразователь и не работайте с ним, если преобразователь имеет поломки или недостающие части. Невнимание к этому предостережению может привести к травме персонала и поломке оборудования.

Ниже описано, как проводить проверку преобразователя после получения его потребителем.

#### 1.1. ЭТАПЫ ПРОВЕРКИ

(1) Этапы осмотра

Таблица 1

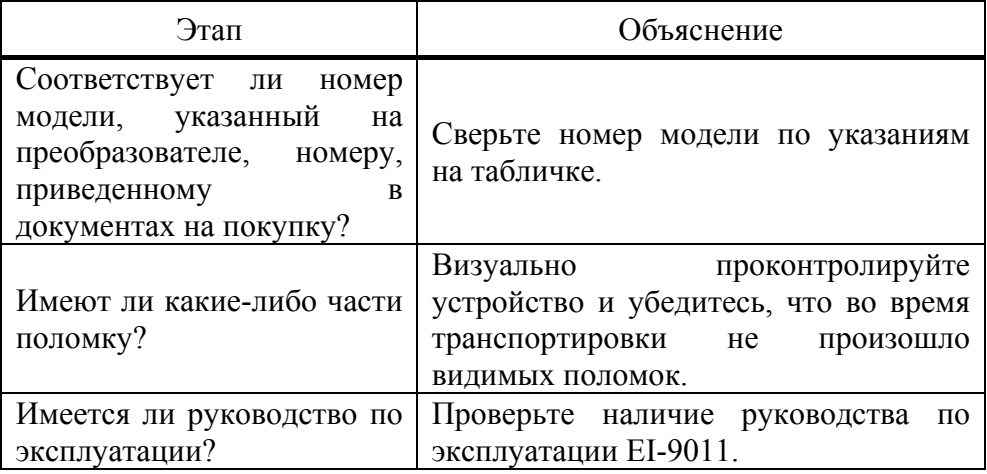

Если по какому-то этапу проверки у Вас есть замечания, обратитесь в представительство фирмы-поставщика.

- (2) Проведение проверки данных таблички
- (a) Например, для преобразователя мощностью 1,5 кВт (002H) в табличке должно быть указано:

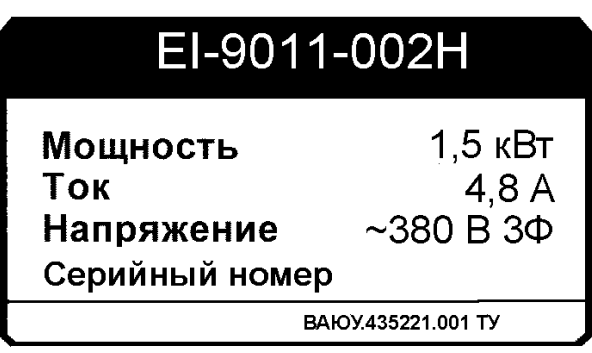

Рис. 1. Табличка.

#### (б) Определение модели по обозначению

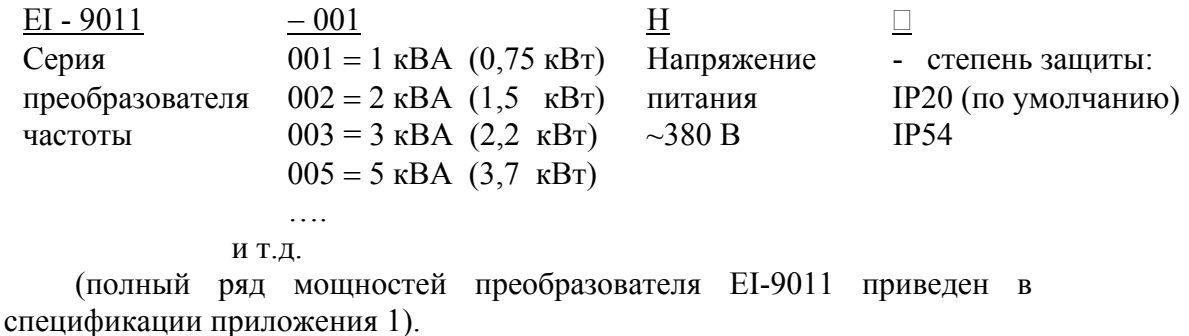

### 2. УСТАНОВКА

- Поднимайте преобразователь за основание. Перемещая преобразователь, никогда не поднимайте его за переднюю крышку.
	- В противном случае, устройство может упасть, что приведет к выходу его из строя.
- Монтируйте преобразователь на негорючем материале (например, металле). Пренебрежение этим предостережением может привести к пожару.
- При монтаже устройства в оболочке, устанавливайте вентилятор или другой прибор охлаждения для обеспечения температуры воздуха внутри оболочки менее 45 °С. Перегрев может служить причиной пожара и выхода прибора из строя.

#### $2.1.$ ВЫБОР МЕСТА ДЛЯ МОНТАЖА ПРЕОБРАЗОВАТЕЛЯ

Для обеспечения необходимых рабочих характеристик и долгого срока службы частотный преобразователь должен быть защищен от следующих возлействий:

- Чрезмерный холод и тепло. Используйте только при температуре  $\bullet$ окружающего воздуха от -10 до +40 °С (до +45°С для преобразователей в металлическом корпусе).
- Дождь, влажность выше 90 %.  $\bullet$
- Масляный туман или брызги.  $\bullet$
- Коррозионные газы и жидкости.  $\bullet$
- $\bullet$ Соляной туман.
- $\bullet$ Прямой солнечный свет. (Исключить использование на открытом воздухе)
- Пыль и металлические частицы в воздухе.  $\bullet$
- Удары и вибрация (не более 1 g при < 20 Гц, и не более 0,2 g при 20...50 Гц).  $\bullet$
- Электромагнитный фон (например: сварочные агрегаты, энергетическое  $\bullet$ оборудование и т.д.)
- Радиоактивные материалы.
- Горючие вещества: разбавители, растворители и т.д.

# 2.2. РАССТОЯНИЯ ДО ОКРУЖАЮЩИХ УСТРОЙСТВ

Устанавливайте EI-9011 вертикально и обеспечивайте достаточные расстояния до окружающих устройств с целью обеспечения эффективного охлаждения, как это показано на рис. 3.

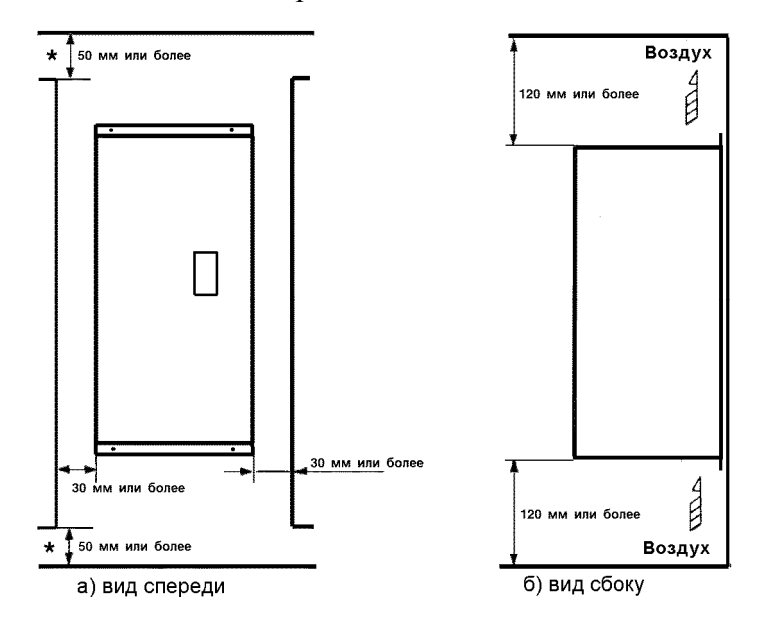

Рис. 3. Расстояния до окружающих устройств.

# **УКАЗАНИЕ**

- 1. Расстояния до окружающих устройств, требуемые для обеспечения условий охлаждения, общие как для преобразователя в металлическом корпусе, так и в пластмассовом корпусе.
- 2. Требуемый температурный режим окружающего воздуха для преобразователя:
	- Для исполнения в металлическом корпусе  $-10$  ... + 45 °С;
	- Для исполнения в пластмассовом корпусе  $-10$  ... + 40 °С.
- 3. Убедитесь, что расстояния для притока/оттока воздуха, отмеченные \*, соответствуют рисунку 3.

# **3. ПОДСОЕДИНЕНИЕ**

# **ПРЕДУПРЕЖДЕНИЕ** • Осуществляйте подсоединение, лишь убедившись в том, что источник питания (питающая сеть) отключен. Невнимание к этому предупреждению может служить причиной электроудара или пожара. • Подсоединения должны осуществляться только квалифицированным персоналом. Пренебрежение этим предупреждением может привести к электроудару или пожару. • При подсоединении цепи аварийного останова тщательно проверьте выполнение подсоединений перед включением устройства.

Невнимание к этому предупреждению может быть причиной травмы персонала.

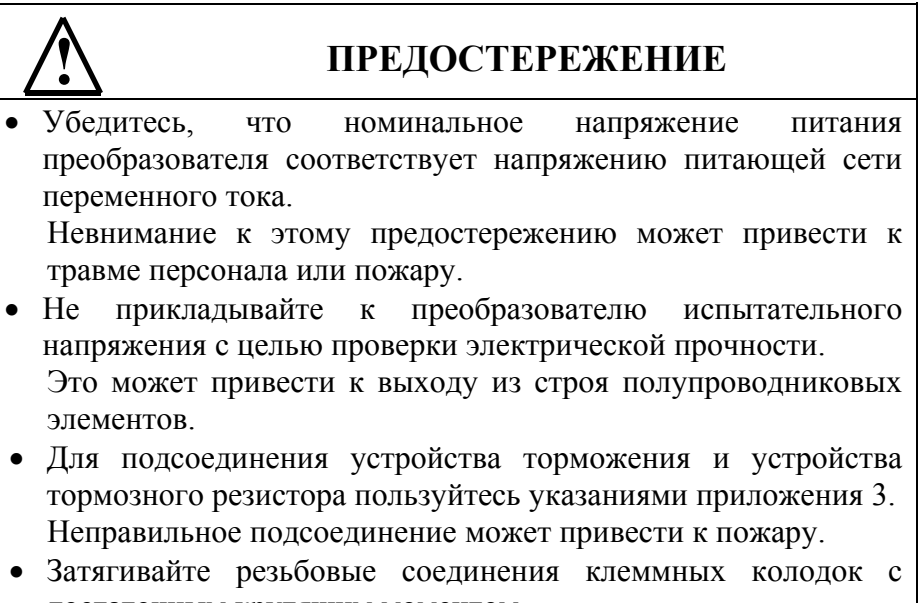

достаточным крутящим моментом. Невнимание к этому предостережению может привести к пожару.

# 3.1. СХЕМА ПОДСОЕДИНЕНИЯ

Ниже приведена схема подсоединения силовых цепей и цепей управления. В режиме местного управления возможно управление электродвигателем сразу после подсоединения силовых цепей.

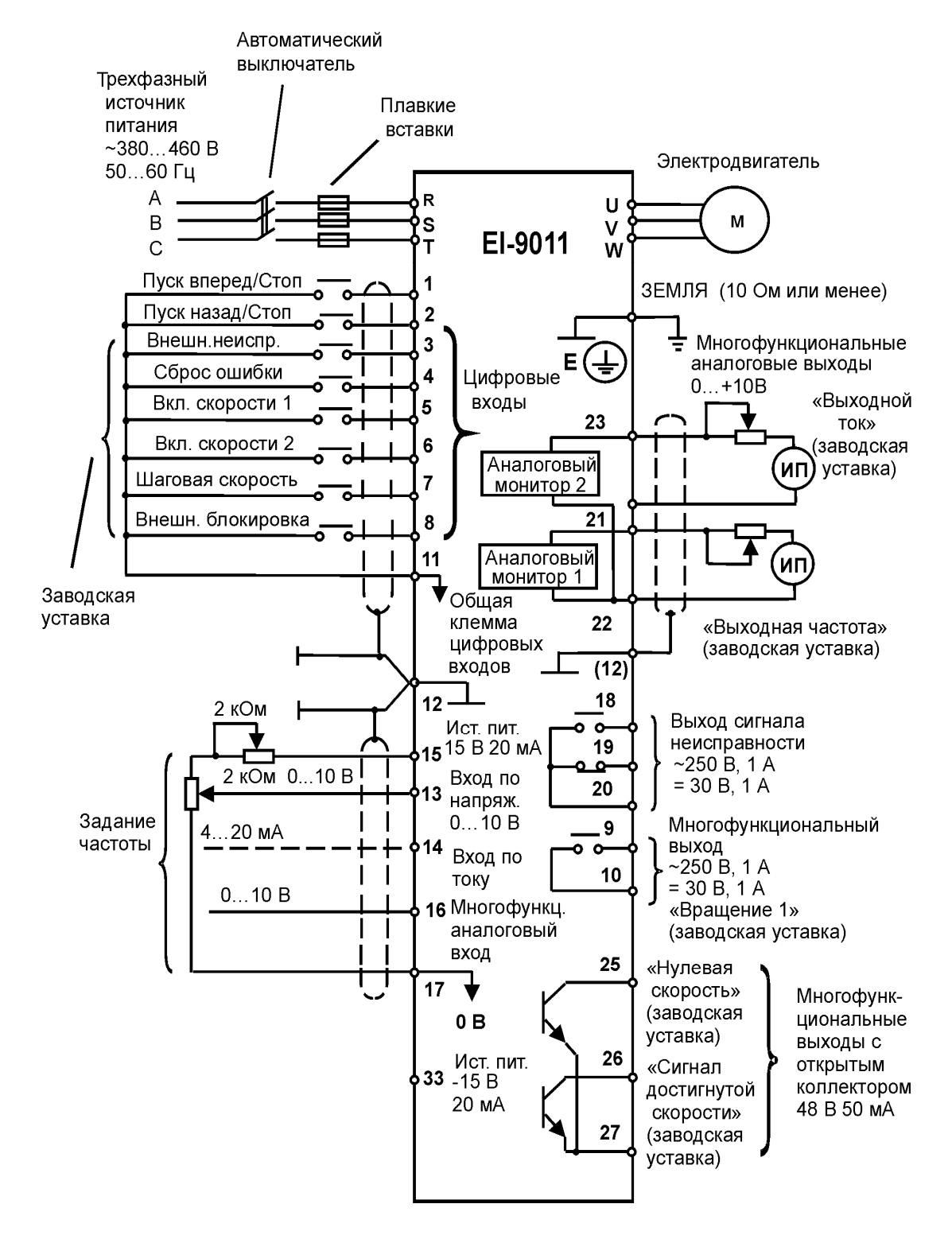

Рис. 4. Схема подсоединения

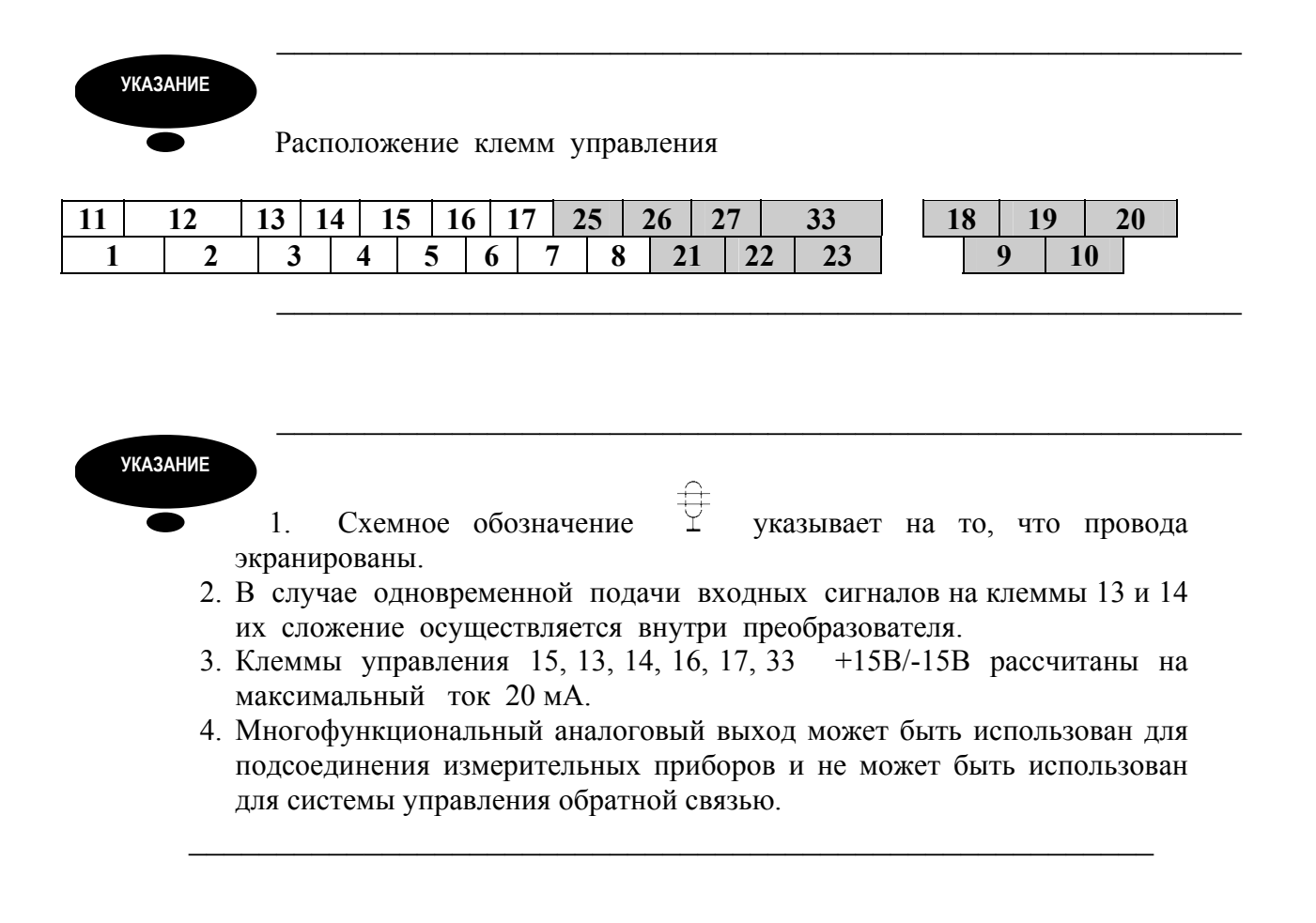

# 3.2. ПОДСОЕДИНЕНИЕ СИЛОВЫХ ЦЕПЕЙ

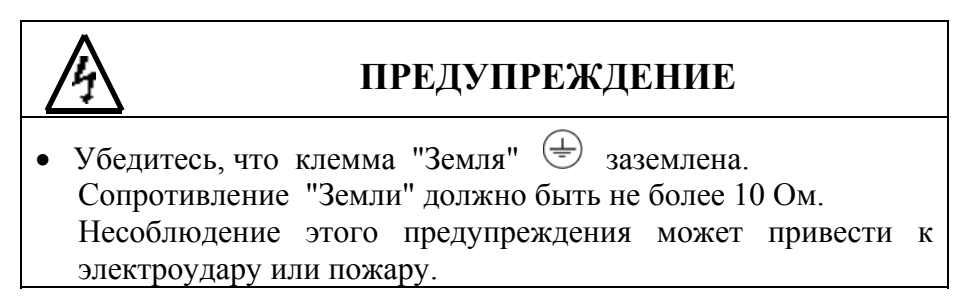

# **! ПРЕДОСТЕРЕЖЕНИЕ**

• Запрещается соединять силовые цепи переменного тока со стороны источника питания (питающей сети) с выходными клеммами U, V и W. Преобразователь при этом выйдет из строя и будет

прекращено действие гарантии изготовителя.

- **(1) Основные предосторожности при подсоединении силовых цепей**.
- **(а) Установка автоматического выключателя и закрытых плавких предохранителей.**

Между силовыми цепями переменного тока EI-9011 (клеммы R, S, T) и питающей сетью (А, В, С) должны быть установлены автоматический выключатель с электромагнитным расцепителем или плавкие предохранители для защиты сети.

#### **(б) Установка устройства защитного отключения.**

При подсоединении устройства защитного отключения к входным клеммам R, S, T используйте устройство, не подверженное действию высокой частоты.

#### **(в) Установка магнитного контактора.**

Отключение преобразователя от силовой питающей сети может быть произведено с использованием магнитного контактора, установленного на стороне питающей сети. Однако при этом активное торможение невозможно, и электродвигатель останавливается инерционно.

Электродвигатель может быть запущен или остановлен путем включения или выключения магнитного контактора на стороне питающей сети переменного тока. Однако, частое пользование контактором может привести к выходу преобразователя из строя.

• При использовании тормозного резистора необходимо предусмотреть возможность отключения силового питания с помощью отключающего контакта реле термозащиты, встроенного в тормозной резистор. В случае неисправности преобразователя тормозной резистор может выйти из строя из-за перегрева.

#### **(г) Порядок подсоединения фазных силовых проводов к входным клеммам преобразователя.**

Фазные проводники со стороны питающей сети переменного тока А, В, С могут быть подсоединены к клеммам R, S и T преобразователя в любой последовательности.

#### **(д) Установка реактора**.

При подсоединении преобразователя (мощностью 15 кВт или менее) к трансформатору источника питания с большой емкостью (600 кВА или более), или при подключении фазосдвигающего конденсатора, во входных цепях протекает экстраток, пиковое значение которого может вывести элементы преобразователя из строя. В таких случаях устанавливайте реактор постоянного тока, поставляемый дополнительно, между клеммами (+) и P1 преобразователя или реактор переменного тока – дроссель, - со стороны входа. Установка реакторов полезна для увеличения коэффициента мощности на стороне источника питания.

#### **(е) Установка подавителя импульсов перенапряжения**.

Для индуктивных нагрузок (магнитных контакторов и реле, магнитных тормозов, магнитных клапанов, соленоидов и т.д.), подсоединенных вблизи к преобразователю, используйте подавитель импульсов перенапряжения, подключенный к его силовому входу.

#### **(ж) Запрет установки фазосдвигающего конденсатора.**

Если фазосдвигающий конденсатор или подавитель импульсов перенапряжения подключены с тем, чтобы увеличить коэффициент мощности, может наступить их перегрев за счет высших гармонических составляющих преобразователя. Также и преобразователь может выйти из строя за счет перегрузки сверхтоком.

#### **(2) Предосторожности при подсоединении силовых выходных цепей.**

#### **(а) Соединение преобразователя с двигателем.**

Соедините выходные клеммы U, V, W с соответствующими клеммами выводов U, V, W выбранного электродвигателя. Убедитесь, что при выполнении команды ПУСК ВПЕРЕД двигатель вращается в необходимом направлении. Если электродвигатель вращается в другом направлении, поменяйте местами любые два из трех мест подсоединения проводников U, V, W.

#### **(б) Категорически запрещается соединять входные цепи источника питания и выходные клеммы U, V, W.**

#### **(в) Категорически запрещается накоротко замыкать выходные цепи**.

Не прикасайтесь к выходным цепям непосредственно и не допускайте контакта этих цепей с корпусом преобразователя. Это может привести к электроудару или соединению выходных цепей с "Землей". Кроме того, запрещается накоротко замыкать выходные цепи.

#### **(г) Запрещается соединять фазосдвигающий конденсатор или LC/RC шумоподавляющий фильтр для снижения помех в сети с выходными цепями.**

#### **(д) Установка магнитного пускателя.**

Не подсоединяйте магнитный пускатель или магнитный контактор к выходным цепям. Если нагрузка подключается в то время, когда преобразователь работает, срабатывает защитная цепь перегрузки по току из-за резкого изменения тока.

#### **(е) Установка реле термической перегрузки.**

В преобразователе заложена функция электронной защиты от перегрузок. Однако, в случаях питания нескольких электродвигателей от одного преобразователя или при использовании многополюсных двигателей используйте также реле термической перегрузки. При этом уставка константы преобразователя L1-01 должна быть равна нулю. Кроме того, при использовании реле термической перегрузки следует помнить, что при частоте 50 Гц номинальная величина тока соответствует указанной на табличке двигателя, при 60 Гц в 1,1 раза больше указанной на табличке двигателя величины.

#### **(ж) Длина электропроводки от преобразователя до электродвигателя.**

Если общая длина кабеля между преобразователем и электродвигателем весьма велика, и несущая частота преобразователя (частота переключения транзисторов) высока, то излучение с кабеля может отрицательно влиять как на преобразователь, так и на периферийные приборы.

Если длина проводки между преобразователем и электродвигателем велика, уменьшите несущую частоту преобразователя, как описано ниже. Несущая частота может быть установлена с помощью константы С6-01.

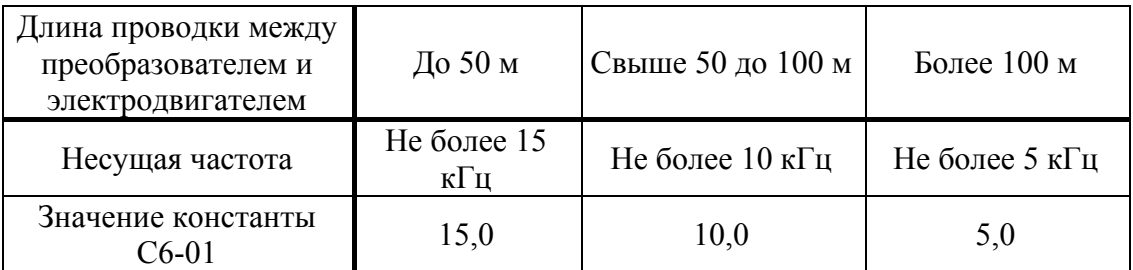

Таблица 2. Длина проводки от преобразователя до электродвигателя.

#### **(3) Заземление**

- Сопротивление "Земли" должно быть:
	- 10 Ом или менее.
- Запрещается заземлять преобразователь EI-9011 с использованием общей заземляющей шины со сварочным оборудованием, машинами, электромоторами или другим сильноточным электрооборудованием.
- При использовании рядом нескольких преобразователей EI-9001 заземляйте их, как показано на рис. 5 (а), и ни в коем случае, как на рис. 5 (б) или 5 (в).

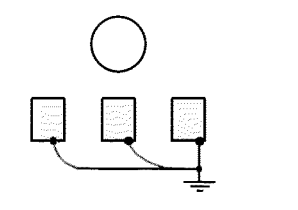

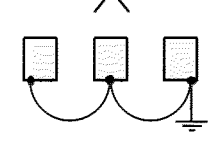

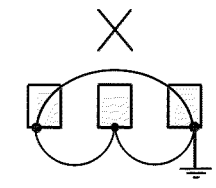

а) допустимо б) недопустимо в) недопустимо

Рис. 5. Заземление трех преобразователей.

# 3.3. ПОДСОЕДИНЕНИЕ ЦЕПЕЙ УПРАВЛЕНИЯ

Нижеследующая таблица описывает функции клемм управления. (1) **Функции клемм управления.** 

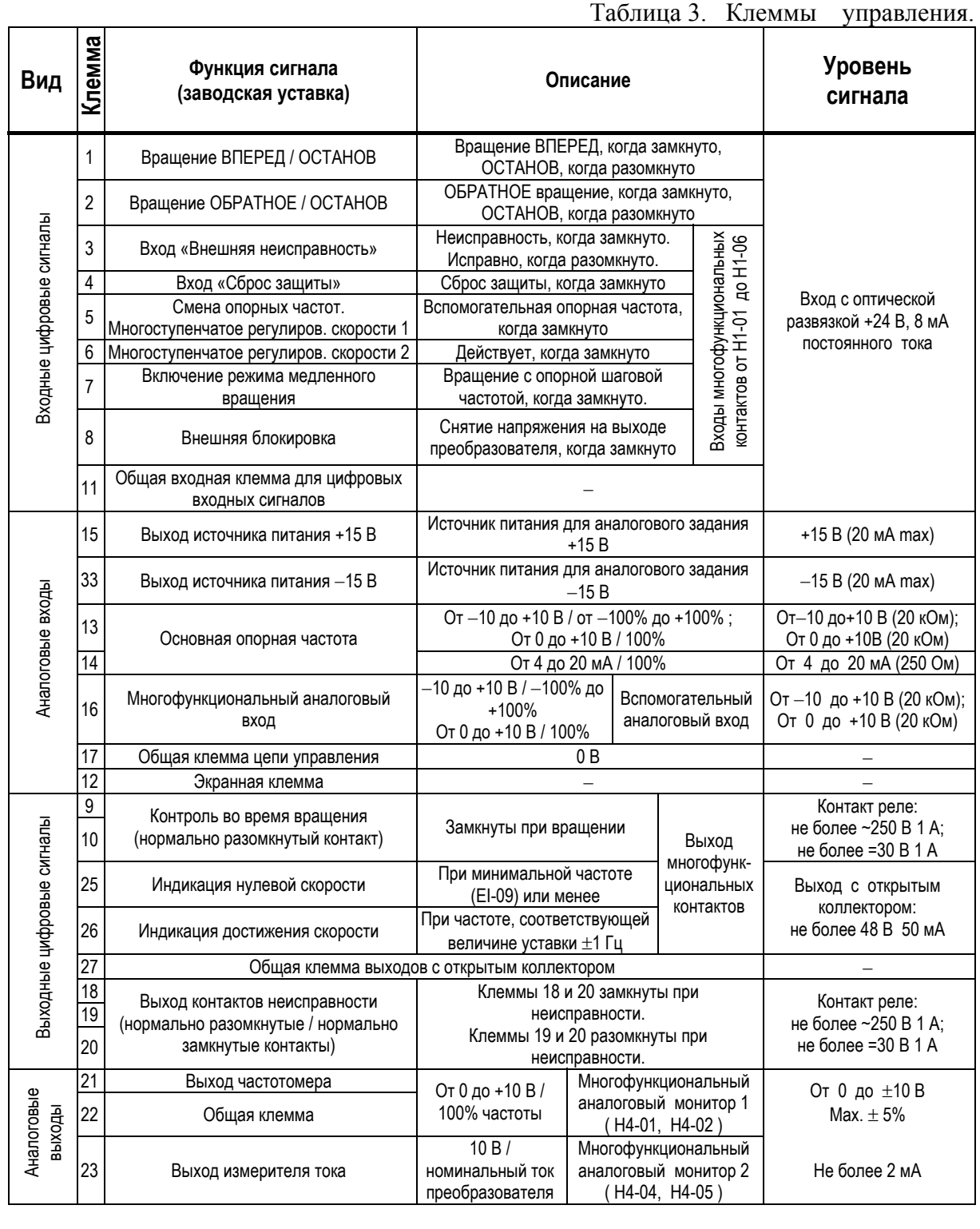

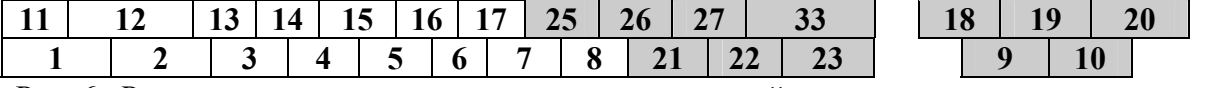

Рис. 6. Расположение клемм управления на клеммной колодке.

#### (2) **Предосторожности при подсоединении цепей управления.**

- Отделите проводники цепей управления (с 1 по 33) от проводов силовых цепей R, S, T, U, V, W, и других силовых кабелей.
- Используйте скрученные экранированные или скрученные попарно экранированные провода для цепей управления. Подсоедините окончания экранной оплетки к клемме 12 преобразователя. На рис. 7 показан образец экранировки кабеля.

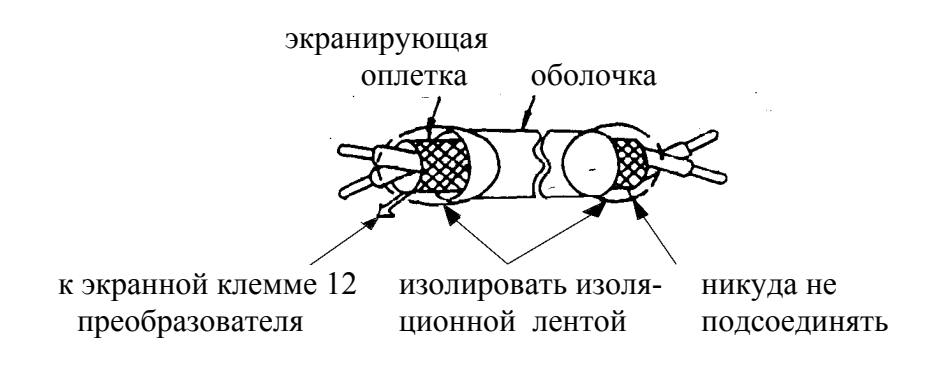

Рис. 7. Подсоединение экранированного провода

#### 3.4. ПРОВЕРКА ПРАВИЛЬНОСТИ ПОДСОЕДИНЕНИЙ

По окончании установки и подсоединения проверьте соответствие следующим пунктам:

- Соединение выполнено правильно.
- В изделии не осталось зажимов или лишних гаек.
- Резьбовые соединения клеммной колодки надежно затянуты.
- Неизолированные участки проводов, подходящих к клеммам, не находятся в контакте с посторонними клеммами.

#### **Запрещается использовать для проверки цепей управления зуммер!**

# **4. РАБОТА**

#### **ПРЕДУПРЕЖДЕНИЕ**

- Включение питания производите лишь после того, как преобразователь закрыт передней крышкой. Не снимайте переднюю крышку, пока преобразователь включен. Невнимание к этому предупреждению может привести к электроудару.
- Когда выбран режим повторного пуска (L5-02), не должно быть доступа персонала в преобразователь и нагрузку, так как повторный пуск может произойти внезапно после останова. Конструируйте машинную часть, управляемую преобразователем так, чтобы безопасность персонала обеспечивалась в том числе и в условиях внезапного повторного пуска электродвигателя. Пренебрежение этим предупреждением может привести к травме персонала.
- С учетом ситуации возможного выхода из строя кнопки останова установите отдельный выключатель для аварийного останова.
	- Невнимание к этому предупреждению может привести к травме персонала.
- Если сигнал сброса защиты приходит одновременно с управляющим сигналом, включение преобразователя происходит автоматически. Сброс защиты следует осуществлять, лишь убедившись, что управляющий сигнал отключен.

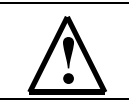

### **! ПРЕДОСТЕРЕЖЕНИЕ**

- Не дотрагивайтесь до теплоотвода или разрядного сопротивления, поскольку их температура может быть весьма велика. Пренебрежение этим предостережением может послужить причиной серьезных ожогов.
- Перед пуском электродвигателя выберите безопасный рабочий диапазон скоростей вращения. Пренебрежение этим предостережением может привести к травме персонала и выходу двигателя из строя.
- Во избежание травмы персонала устанавливайте удерживающий тормоз.
- Не меняйте режимы во время работы преобразователя с электродвигателем. Двигатель или преобразователь могут выйти из строя.
- Все уставки преобразователя произведены на заводе-изготовителе. Не меняйте заводскую настройку без необходимости, так как преобразователь в результате этого может быть поврежден.

В этом разделе рассмотрены основные приемы работы с преобразователем EI - 9011.

#### 4.1. ВЫБОР РЕЖИМА УПРАВЛЕНИЯ.

Преобразователь EI - 9011 имеет два режима управления: **местный** и **дистанционный**. Требуемый режим может быть выбран с помощью клавиши МЕСТН/ДИСТАНЦ только при остановленном двигателе. Выбранный режим дистанционного управления может быть конкретизирован, как показано в таблице 4. Режим дистанционного управления (с заданием опорной частоты и подачей команды вращения с управляющих клемм) устанавливается перед отгрузкой.

• **МЕСТНЫЙ:** Задание опорной частоты и управление пуском/остановом двигателя производятся с панели управления. Световые индикаторы УПР и РЕГ не горят.

• **ДИСТАНЦИОННЫЙ**: Задание основной опорной частоты и команда пуска/останова могут быть выбраны, как описано ниже.

| Номер<br>константы | Цифровой<br>оператор                                     | Наименова-<br>ние                  | Примечание                                                                                                    |  |  |  |
|--------------------|----------------------------------------------------------|------------------------------------|----------------------------------------------------------------------------------------------------|--|--|--|
| $B1 - 01$          | Источник<br>опорной<br>частоты                           | Выбор<br>опорной<br>частоты        | 0:<br>Опорная частота задается с пульта управления.<br>Световой индикатор РЕГ не горит.<br>1:<br>Опорная частота задается с управляющих клемм.<br>Световой индикатор РЕГ горит.<br>Опорная частота задается по последовательной линии<br>связи (RS-485). Световой индикатор РЕГ мигает.<br>3:<br>Задание опорной частоты<br>определяется<br>дополнительной платой управления.<br>Световой<br>индикатор РЕГ мигает.                                                              |  |  |  |
| $B1 - 02$          | Источник<br>команды<br>вращения<br>электродви-<br>гателя | Выбор<br>метода<br>управле-<br>ния | Команды ПУСК/СТОП двигателя подаются с пульта<br>0:<br>управления. Световой индикатор УПР не горит.<br>1: Команды ПУСК/СТОП двигателя подаются с клемм<br>управления. Световой индикатор УПР горит.<br>Команды ПУСК/СТОП двигателя подаются<br>2:<br>по<br>последовательной линии связи (RS-485). Световой<br>индикатор УПР мигает.<br>вращением/остановом<br>3:<br>Управление<br>двигателя<br>определяется дополнительной платой управления.<br>Световой индикатор УПР мигает. |  |  |  |

Таблица 4. Выбор управления в дистанционном режиме

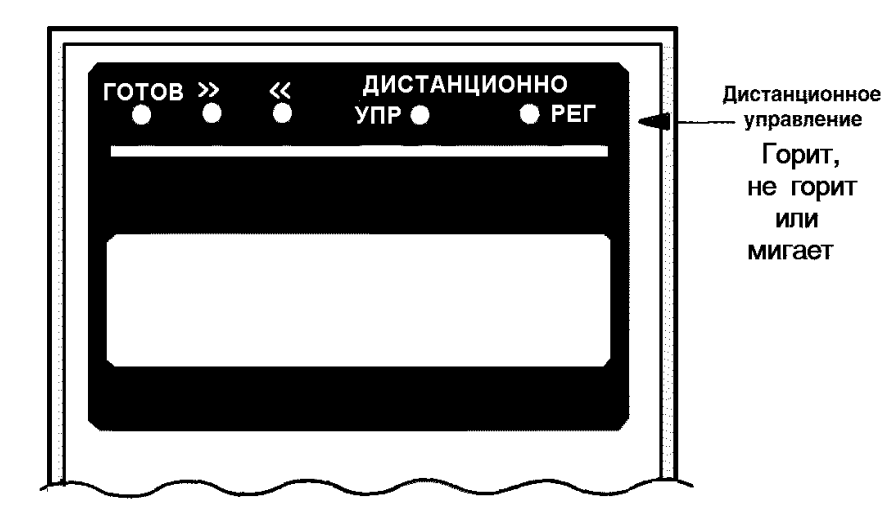

#### 4.2. ЭТАПЫ ПРОБНОГО ПУСКА

Для обеспечения условий безопасности рассоедините электродвигатель и сопряженное с ним оборудование. При первом пуске надо иметь в виду, что, если электродвигатель соединен с другим оборудованием, необходимо со всей тщательностью предпринять меры во избежание воздействия потенциально опасных факторов. Перед пробным включением проверьте выполнение следующих требований:

- Электропроводка и подсоединения к клеммам выполнены правильно.
- Между элементами зажимов клеммной колодки нет коротких замыканий.
- Резьбовые соединения клемм тщательно затянуты.
- Электродвигатель смонтирован с учетом требований безопасности.
- Все составные части, нуждающиеся в заземлении, правильно заземлены.

# 4.3. ПРОБНЫЙ ПУСК

#### **(1) Состояние пульта управления при включении питания.**

Когда система готова к работе, включите источник электропитания. Убедитесь, что питание на преобразователь подано и он включился. Цифровой дисплей должен высвечивать при подаче питания на преобразователь следующую информацию:

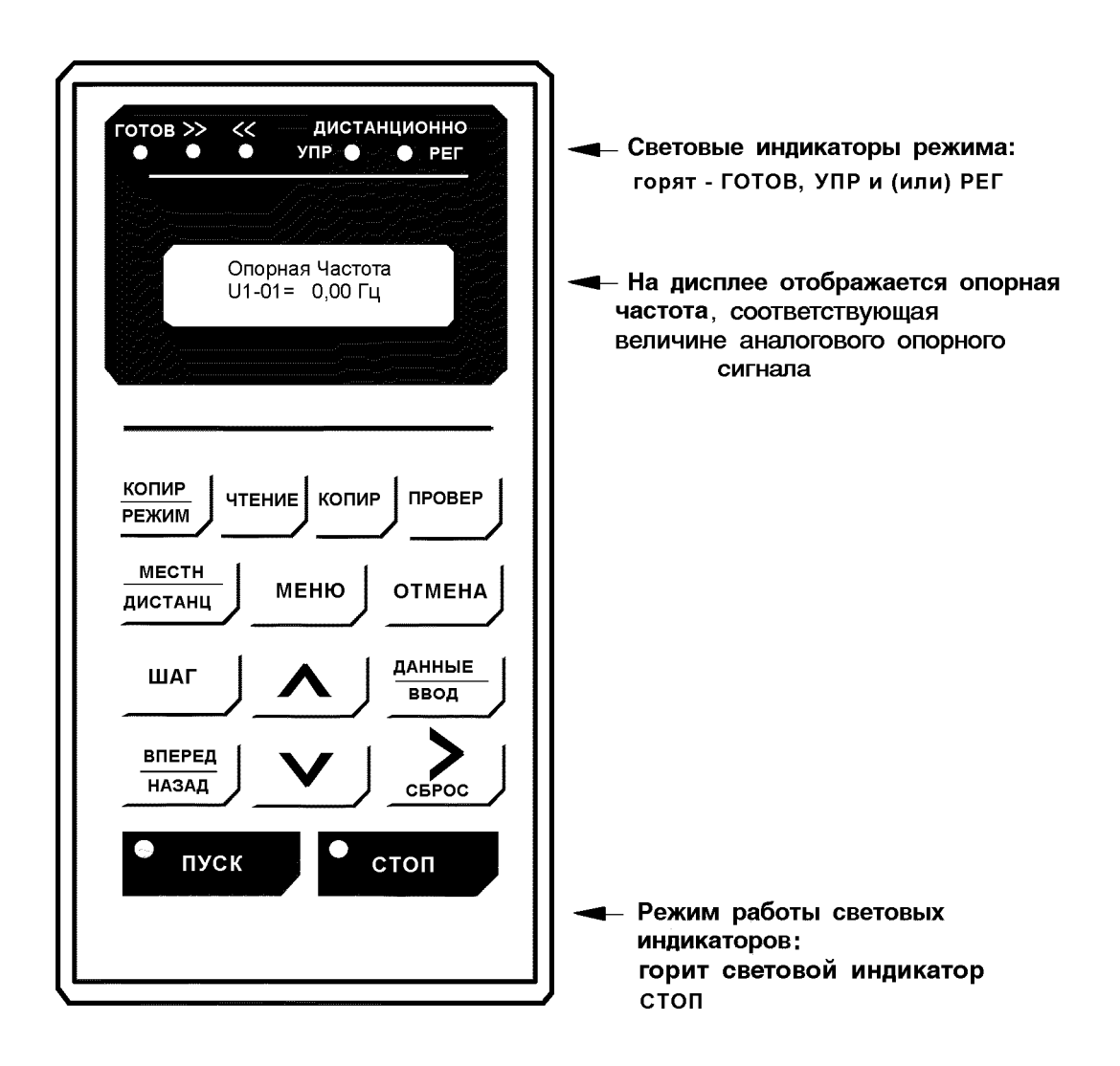

Рис. 8. Состояние пульта управления при включении питания

В случае несоответствия состояния пульта управления после включения питания вышеуказанному, немедленно отключите питание преобразователя.

#### **(2) Этапы проверки функционирования**.

Проверьте функционирование по следующим этапам.

- Электродвигатель работает плавно.
- Электродвигатель вращается в правильном направлении.
- Электродвигатель не дает ненормальной вибрации или шума.
- Ускорение и торможение происходят плавно.
- Протекающий ток соответствует выбранной нагрузке.
- Световые индикаторы цифровой панели управления работают нормально.

#### **(2) Пример типового функционирования**

(а) Управление преобразователем в режиме местного управления. Диаграмма, приведенная ниже, показывает типовую модель функционирования при управлении с пульта управления (в режиме местного управления).

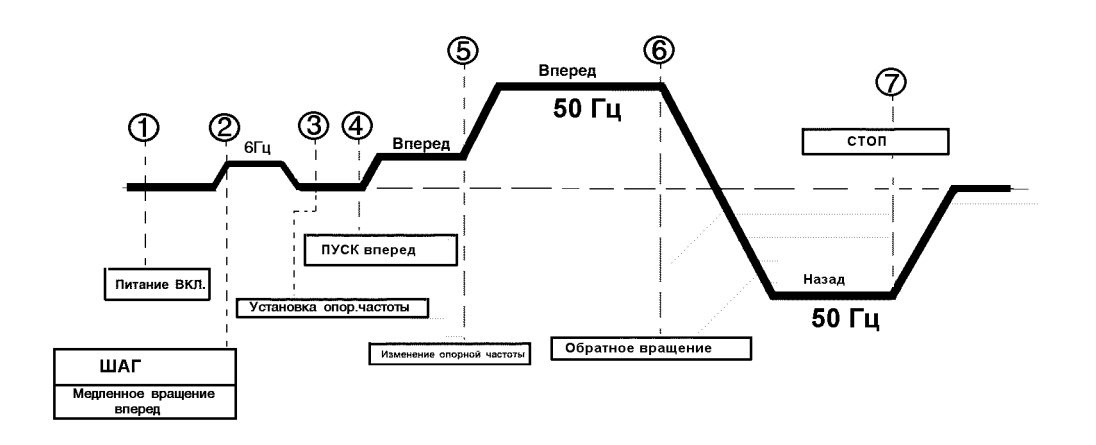

Рис. 9. Последовательность действий при работе в режиме местного управления (от пульта управления).

Таблица 5. Последовательность работы преобразователя в режиме местного управления.

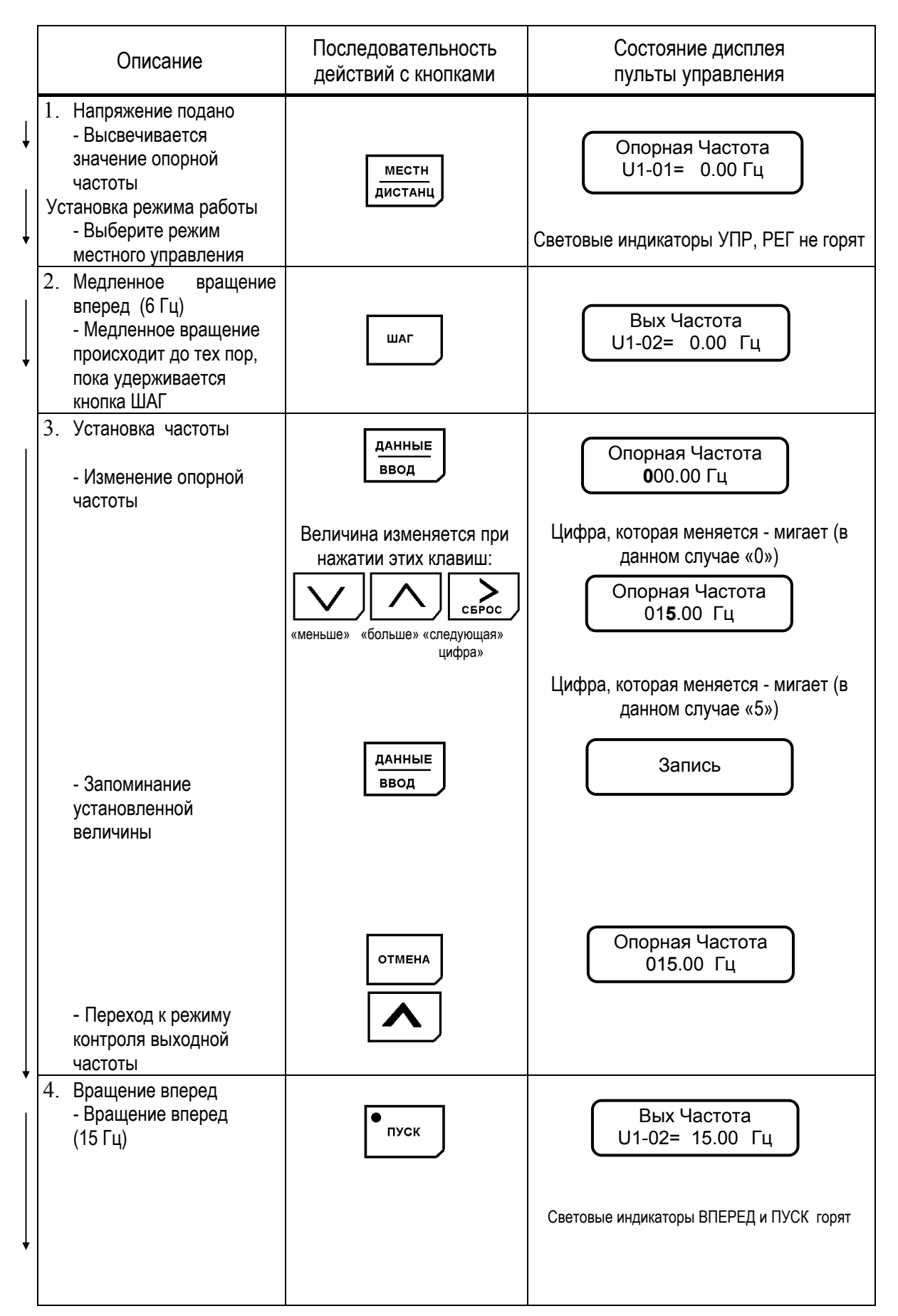

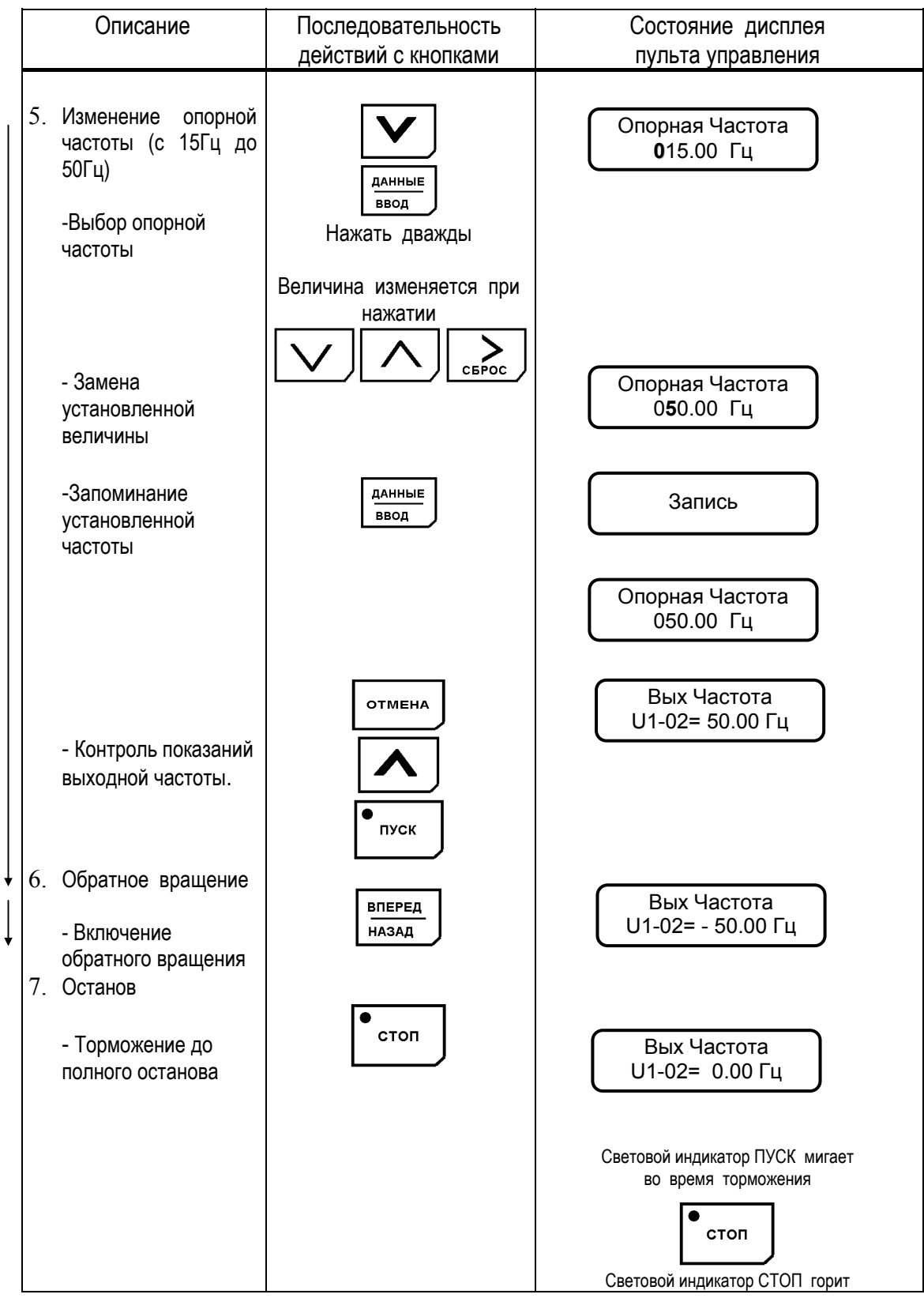

Таблица 5. Последовательность работы преобразователя в режиме местного управления (продолжение)

(б) Управление с подачей сигналов с клемм управления. Диаграмма, приведенная ниже, показывает типовую модель функционирования преобразователя при использовании сигналов с клемм управления.

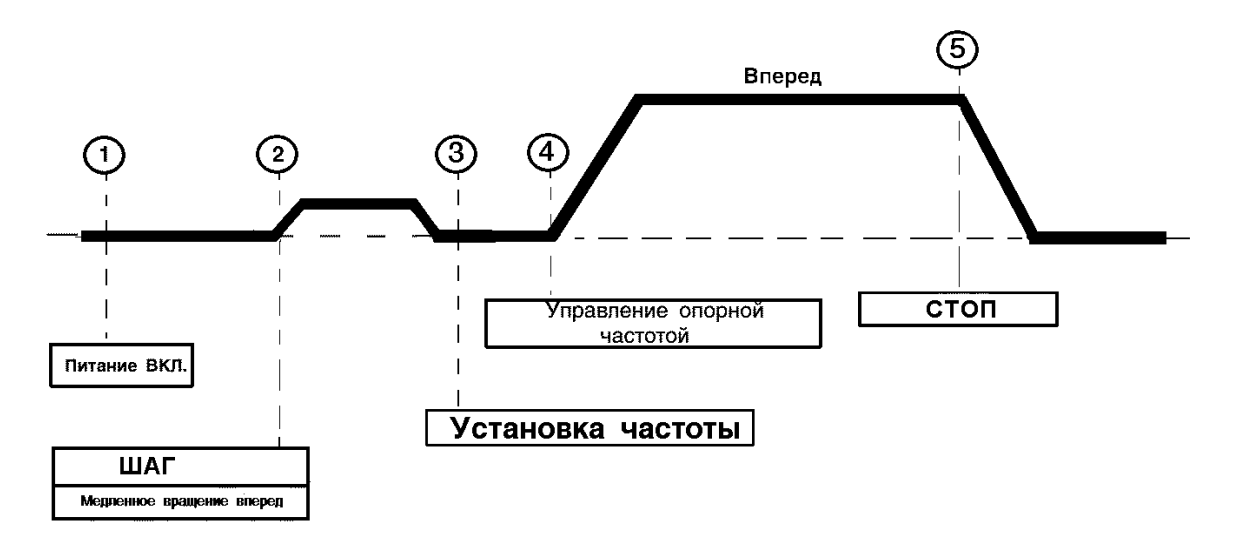

Рис. 10. Последовательность операций при подаче сигналов с клемм управления.

Таблица 6. Последовательность работы в режиме дистанционного управления.

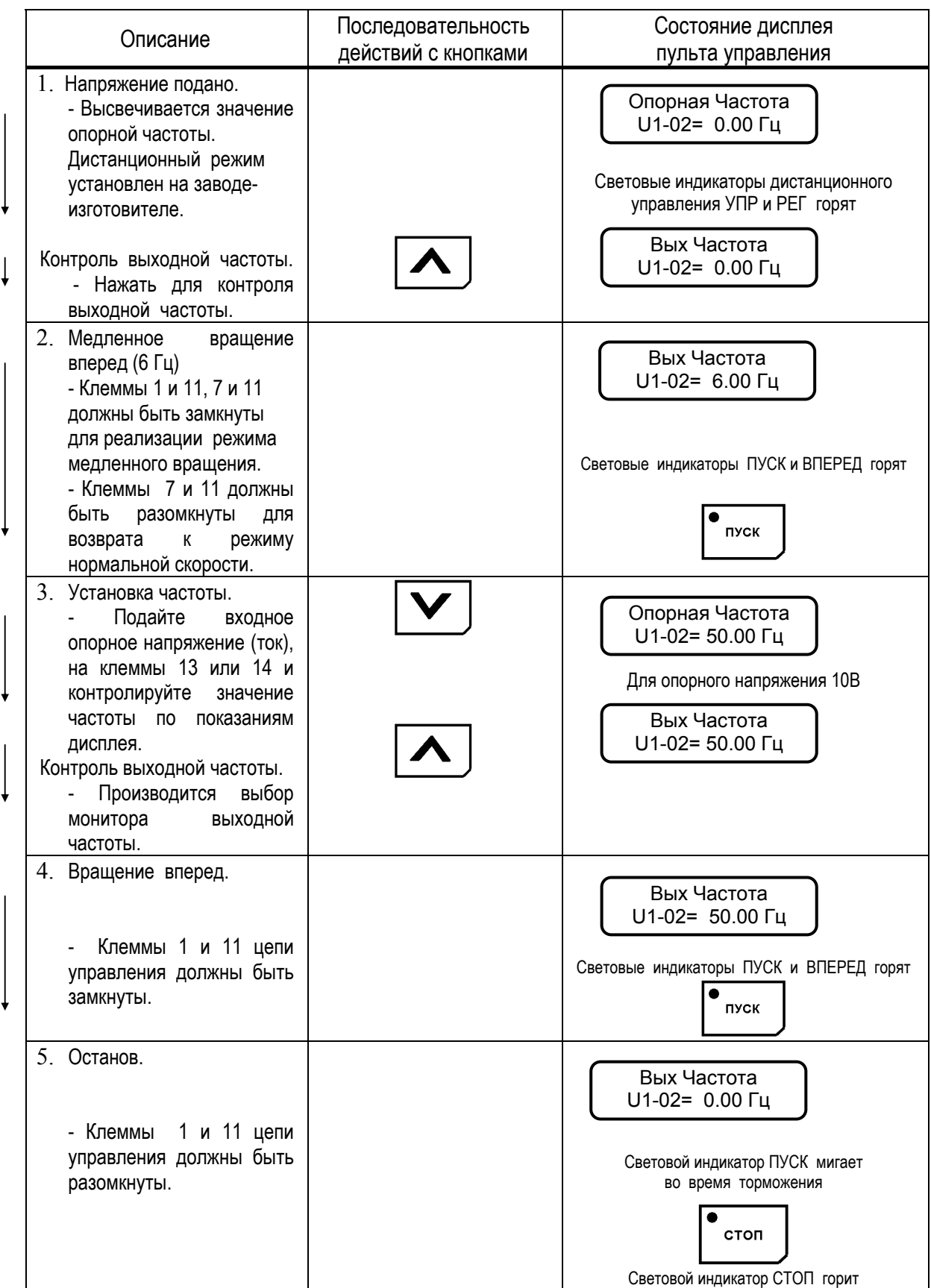

# **5. ПОДГОТОВКА К УПРАВЛЕНИЮ И ПРОГРАММИРОВАНИЕ**

5.1. ОПИСАНИЕ ПУЛЬТА УПРАВЛЕНИЯ

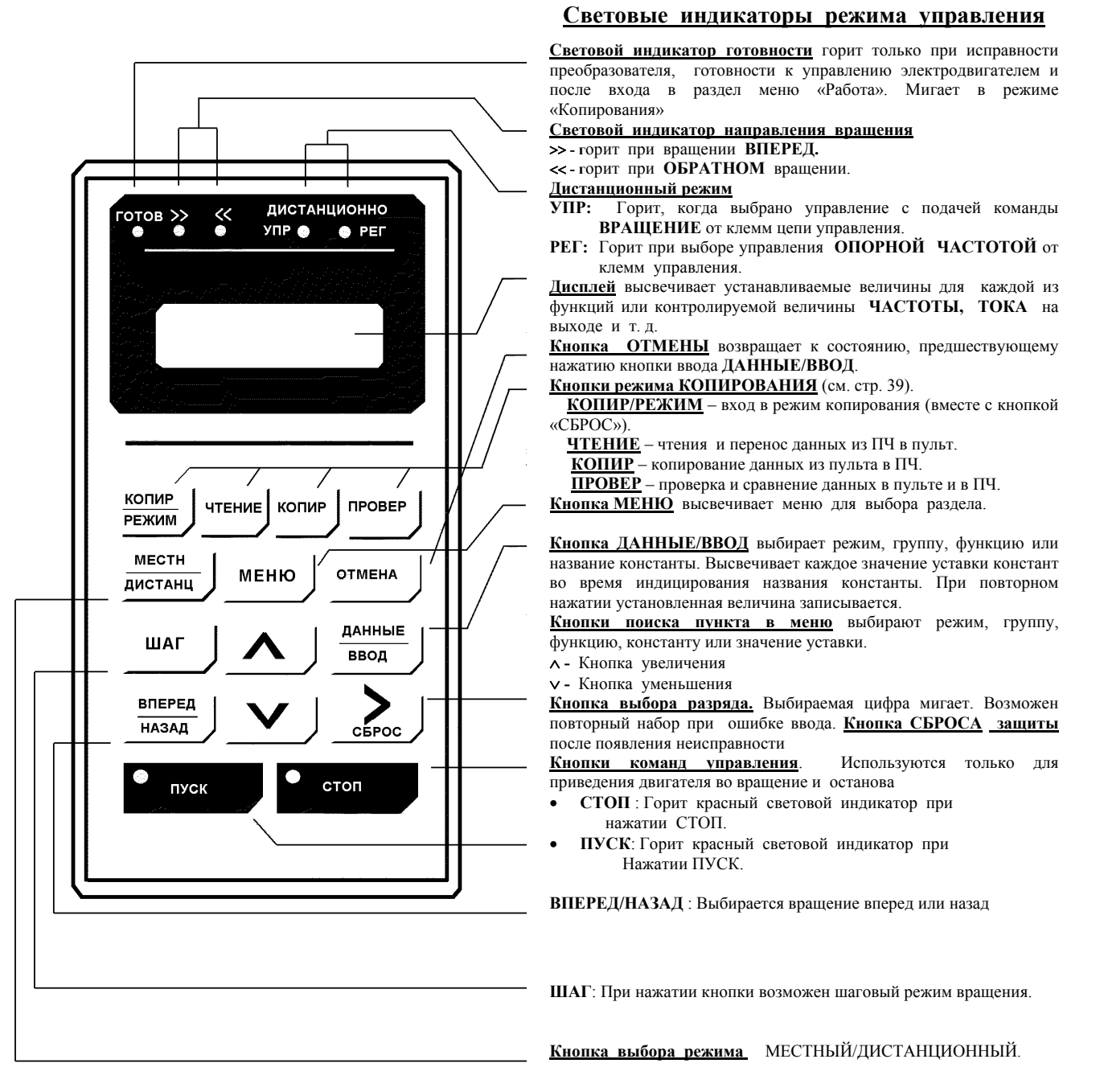

#### Рис. 11. Пояснения к пульту управления **Изменение состояний световых индикаторов "ПУСК" и "СТОП" в процессе управления**

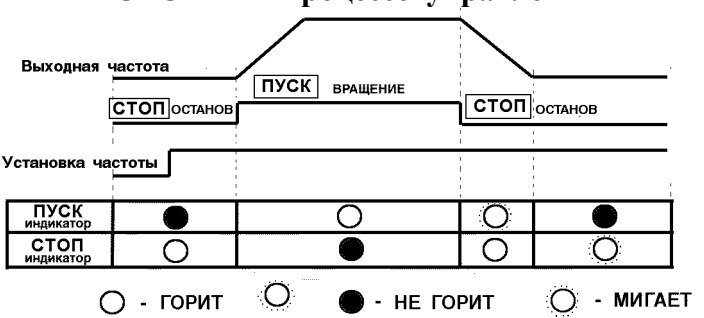

#### 5.2. ВЫБОР РАЗДЕЛОВ ОСНОВНОГО МЕНЮ

В основном меню частотного преобразователя EI-9011 имеются следующие разделы:

Таблица 7

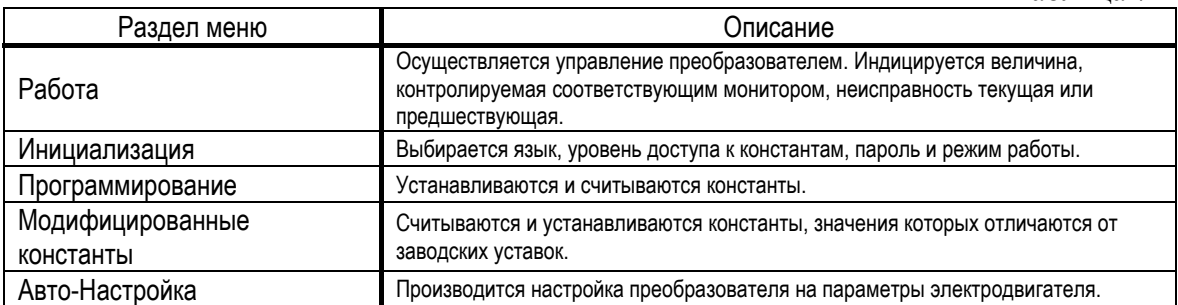

При нажатии кнопки МЕНЮ высвечивается «Работа». Переход к другому разделу меню производится кнопками , и вход в выбранный раздел производится кнопкой ДАННЫЕ/ВВОД. Ниже приводится последовательность

действий при выборе разделов меню.

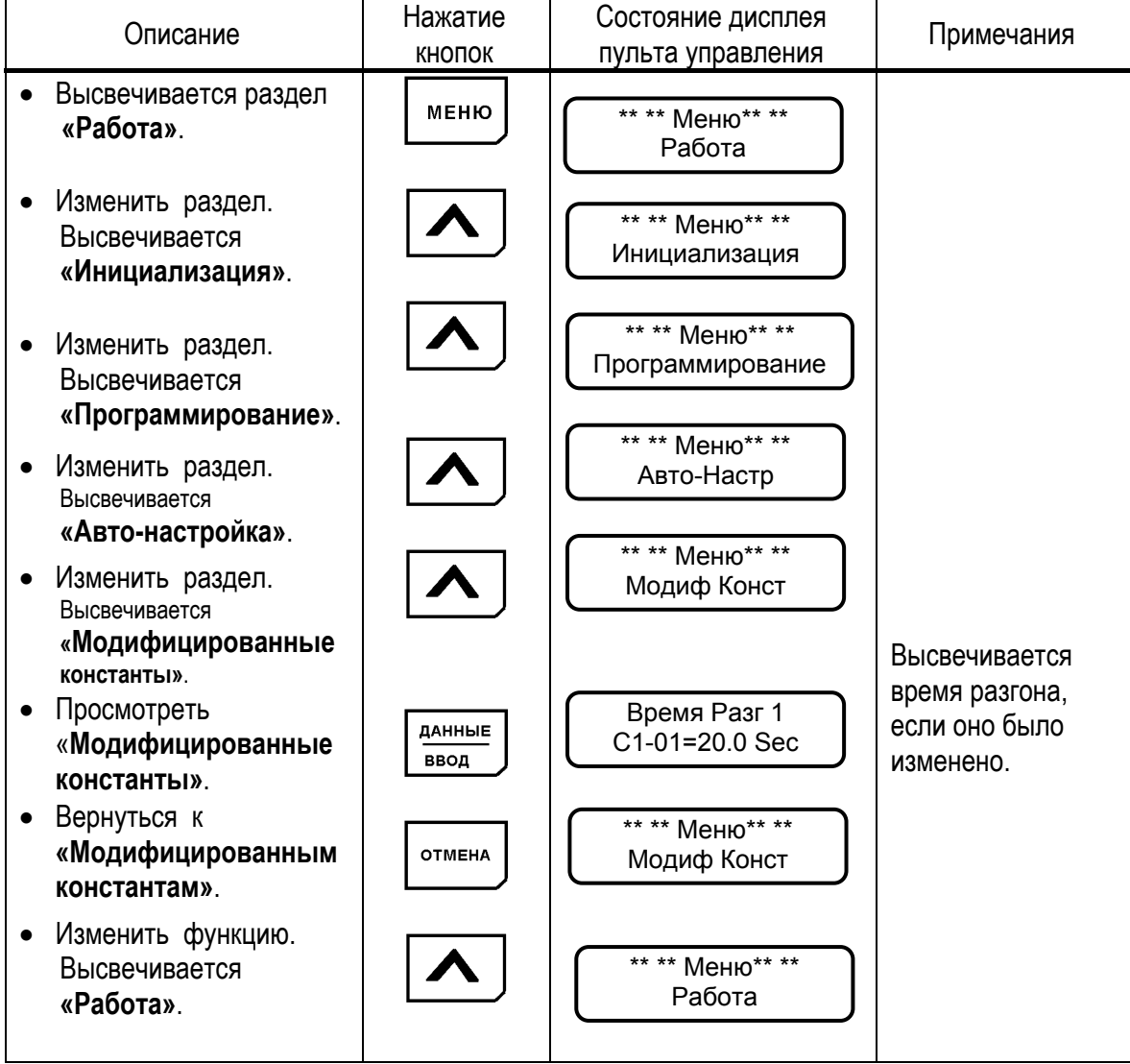

Таблица 8. Последовательность действий при выборе разделов меню.

Раздел меню может быть изменен и во время работы двигателя. Если выбран раздел **«Программирование»** для считывания и установки констант, ранее включенный электродвигатель продолжает работать. Но в случае, когда выбран раздел **«Программирование»** и преобразователь находится в режиме **«Останов»,** то он не управляется, даже если подана команда на вращение.

### 5.3. PABOTA

В этом разделе осуществляется управление преобразователем и электродвигателем. Параметры управления и данные о неисправности высвечиваются на дисплее. При  $\vee$   $\wedge$ осуществляется переход от одного контролируемого нажатии кнопок параметра к другому. В случае неисправности дисплей автоматически переходит в режим Возврат к мониторинга неисправности. индикации предыдущего параметра осуществляется нажатием кнопки [ > СБРОС ].

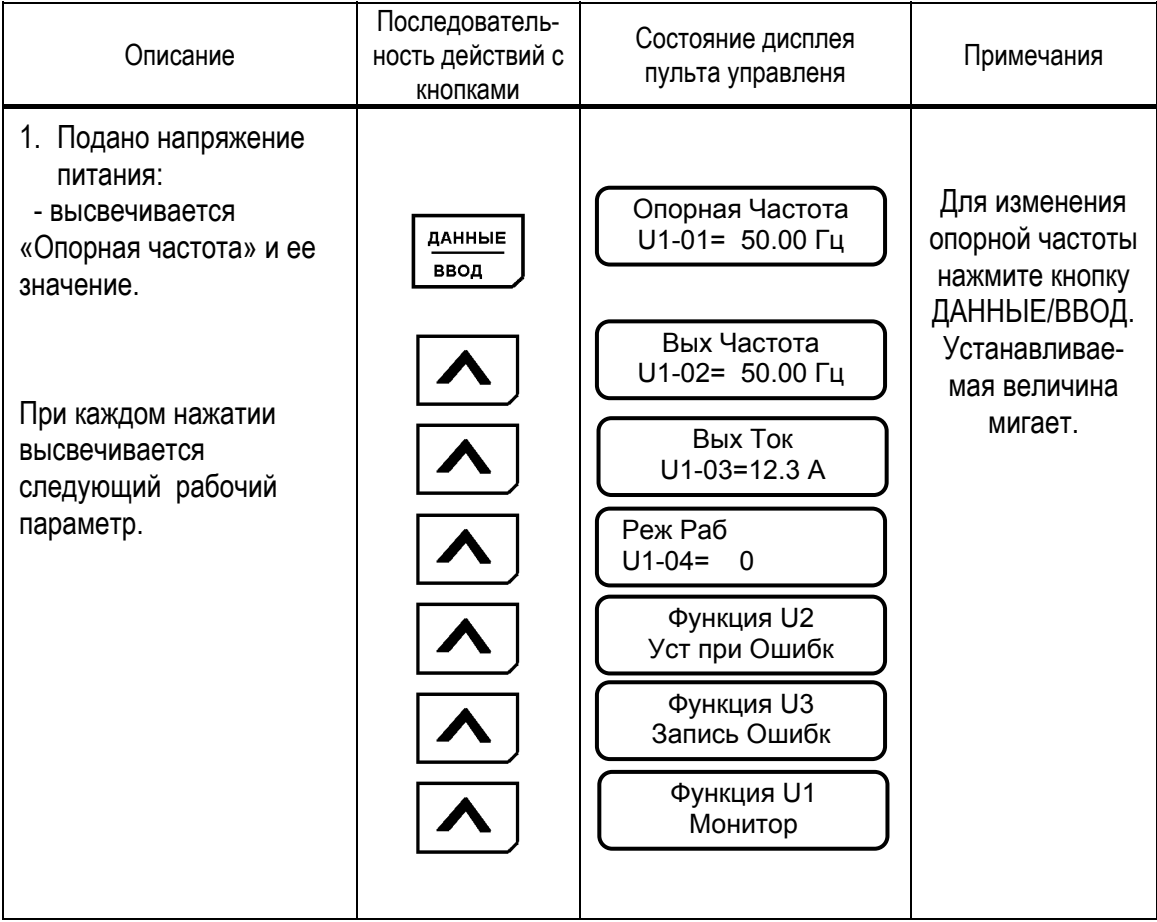

Таблица 9. Типовая последовательность работы

Примечания:

1: Величина, которая индицируется после включения питания, может быть выбрана установкой в константах O1-01, O1-02.

2. Для контроля параметров функций U1, U2, U3 обращайтесь к таблице A-4 «Список констант монитора».

#### (1) ИЗМЕНЕНИЕ ЗНАЧЕНИЯ ОПОРНОЙ ЧАСТОТЫ

Пример. Изменение значения опорной частоты от 0.00 Гц до 50.00 Гц с использованием пульта управления.

### Таблица 10. Изменение значения опорной частоты

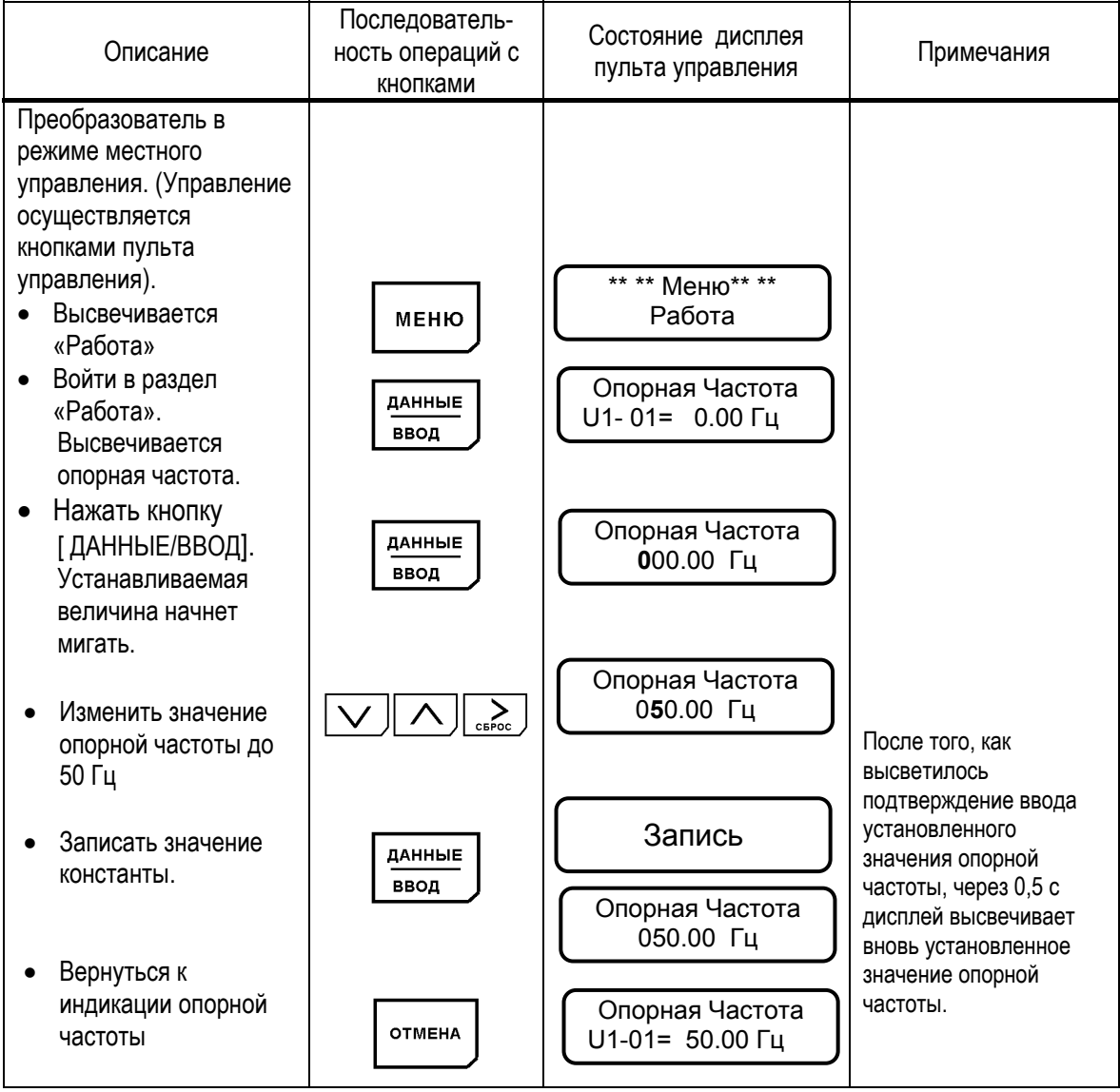

Примечание: Может быть изменена лишь мигающая цифра.

#### (2) ФУНКЦИЯ МОНИТОРА

#### Пример.

Мониторинг шины постоянного напряжения (U1-07) во время индикации опорной частоты.

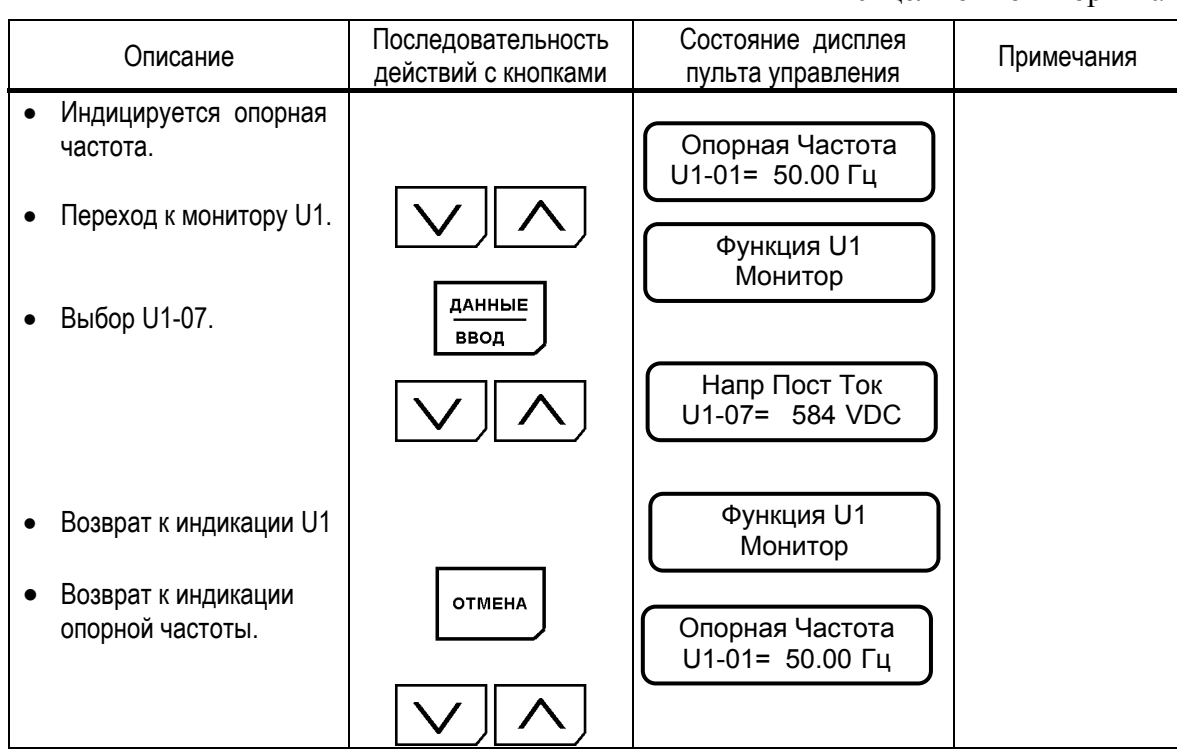

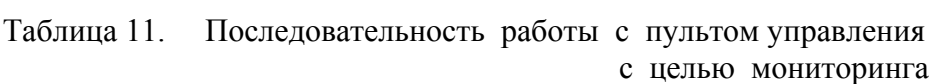

#### (3) ИНФОРМАЦИЯ О НЕИСПРАВНОСТИ

Когда регистрируется неисправность, EI-9011 отображает ее содержание на дисплее пульта управления и активизирует выход контактов неисправности. Электродвигатель инерционно останавливается. Состояние дисплея при неисправности комментирует таблица 22 «Диагноз неисправности и действия по устранению». Поскольку EI-9011 сохраняет информацию о происшедших с преобразователем неисправностях, эта информация может быть проверена. Для более детального рассмотрения обратитесь к таблице А-4 «Лист констант монитора».

#### Пример.

Проверка состояния преобразователя при происшедшей неисправности и сброс защиты после перегрузки по току при работе на частоте 60 Гц.

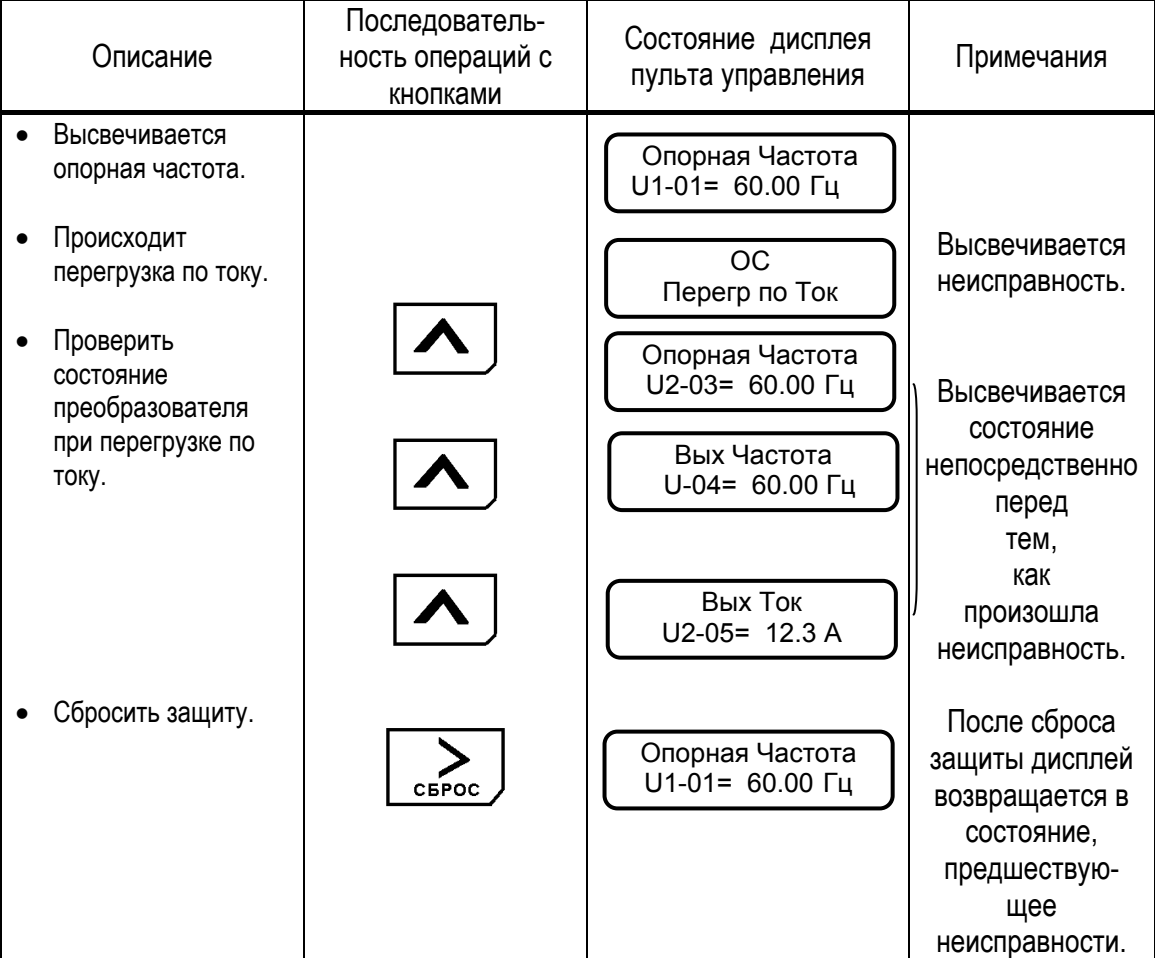

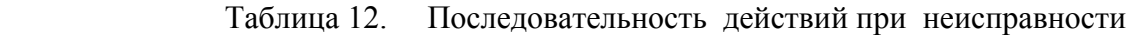

#### 5.4. ИНИЦИАЛИЗАЦИЯ

Как описано ниже, может быть выбран язык дисплея пульта управления, уровень доступа (ряд устанавливаемых и считываемых констант), режим работы (управление соотношением напряжение / частота, управление вектором потока). Убедитесь в том, что установлены необходимые значения констант раздела инициализации перед эксплуатацией ЕІ-9011. Следующая таблица показывает основные константы раздела инициализации.

Таблица 13. Раздел инициализации

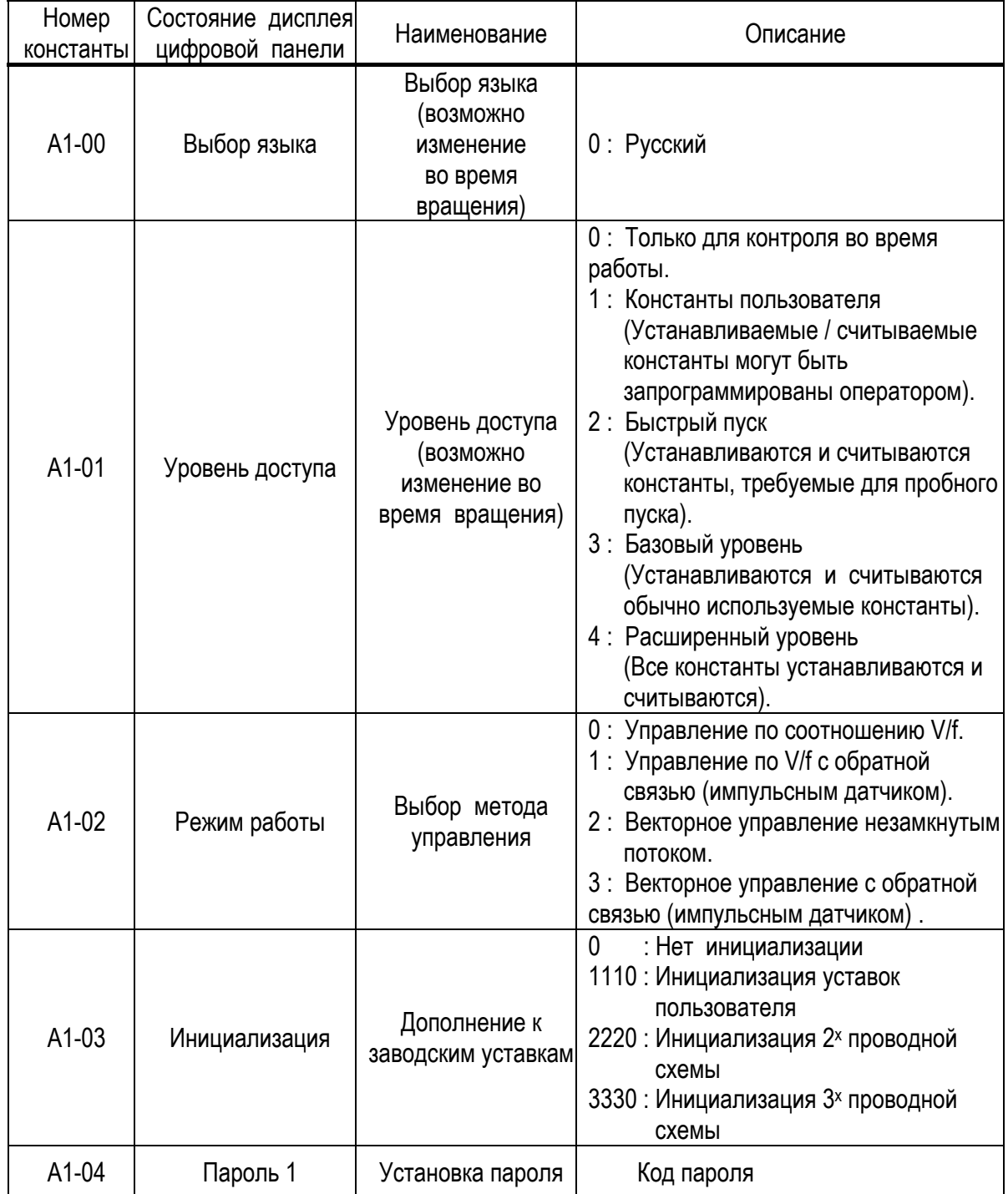

#### (1) ИЗМЕНЕНИЕ РЕЖИМА РАБОТЫ (МЕТОДА УПРАВЛЕНИЯ).

#### Пример.

Изменение метода управления с векторного режима с разомкнутым потоком на управление соотношением напряжение / частота (U/f).

Таблица 14. Изменение режима работы (метода управления).

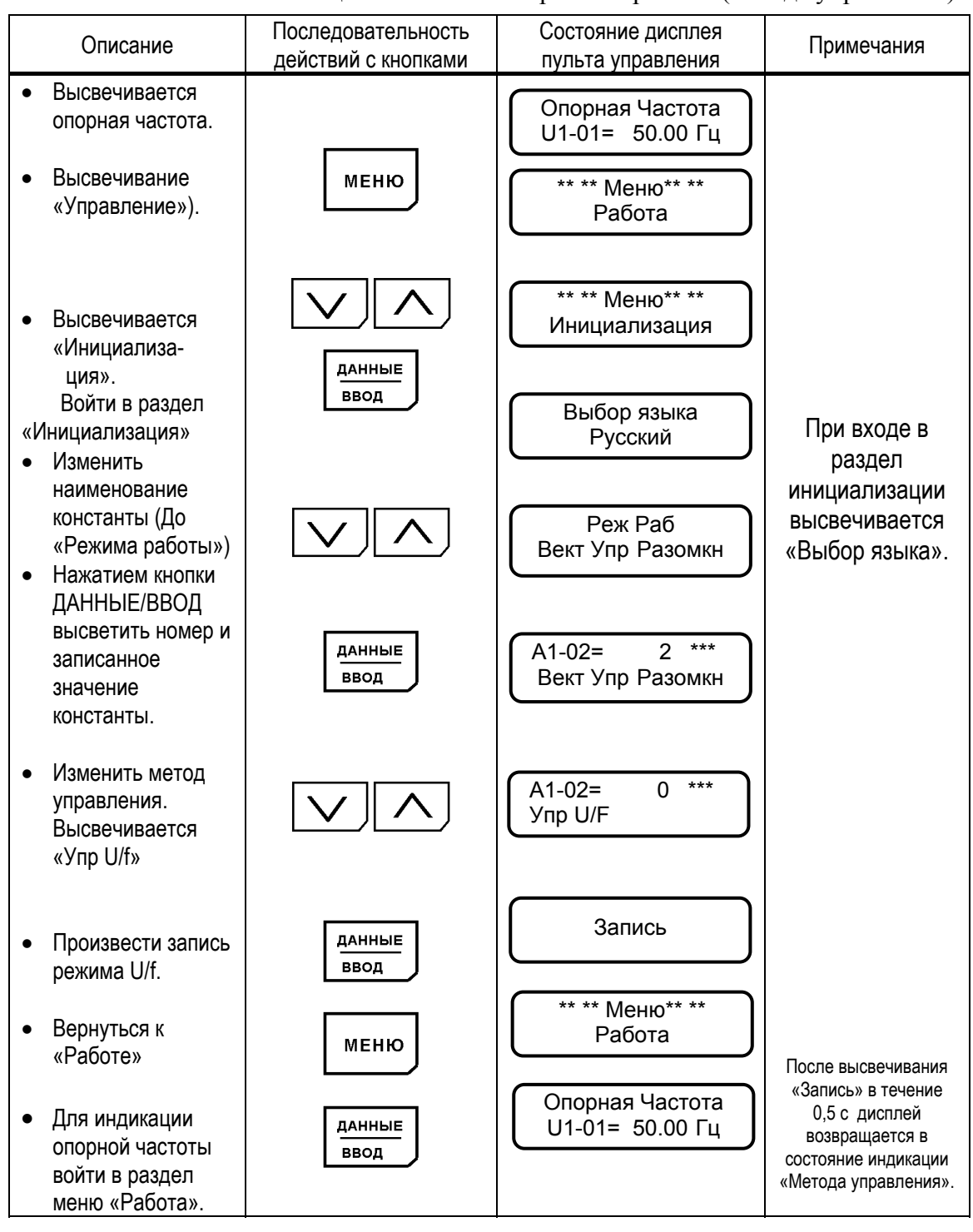

#### 5.5. ПРОГРАММИРОВАНИЕ

Константы EI-9011 составлены из символов групп, номеров функции, порядкового номера для каждого значения функции, как показано ниже. Для изменения группы,  $\overline{\vee}$  $\wedge$ функции, наименования пользуйтесь кнопками и производите выбор параметров кнопкой ДАННЫЕ/ВВОД. Для уточнения деталей, связанных с константами, обращайтесь к таблице А-5 «Список констант».

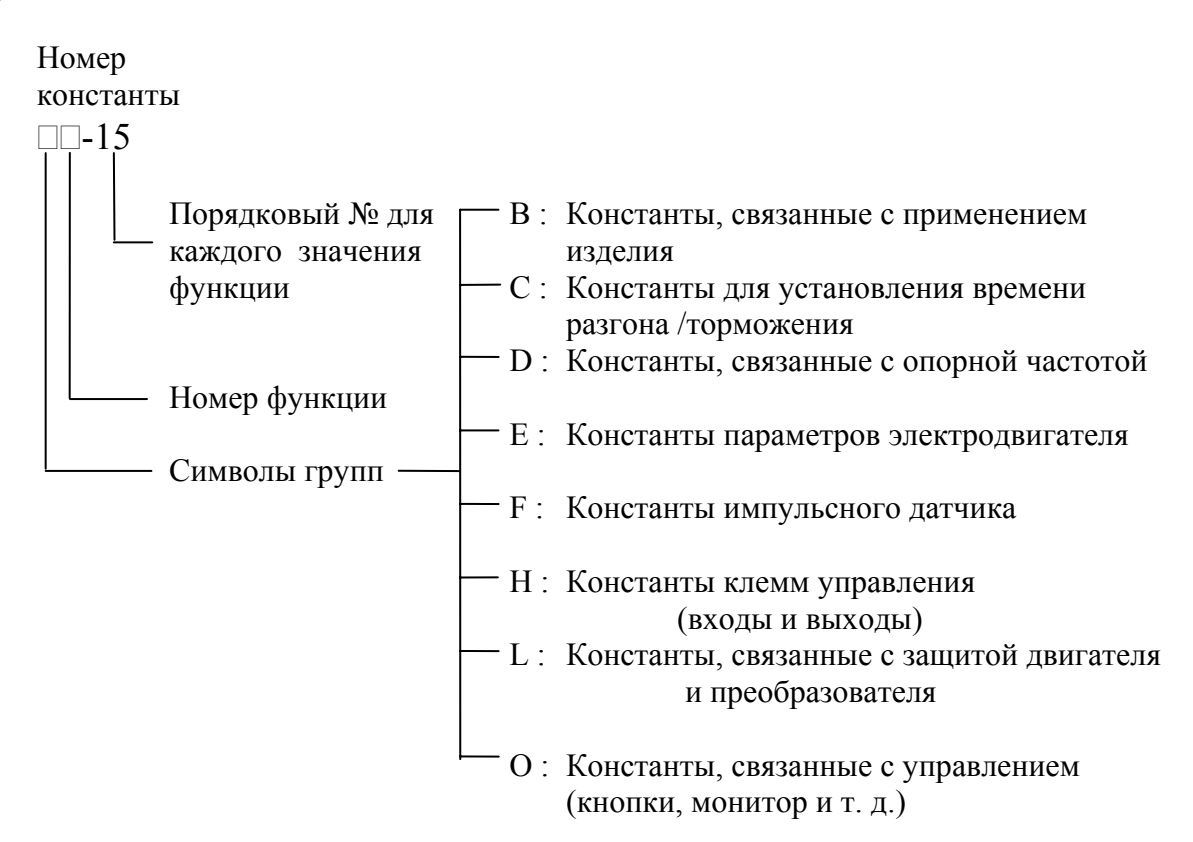

Имеется пять уровней доступа (константа A1-01), как описано ниже.

| Уровень доступа            | Описание                                                                                                    |  |  |  |
|----------------------------|----------------------------------------------------------------------------------------------------|--|--|--|
| Работа                     | Не высвечивается ни одной константы раздела<br>«Программирование»                                                                                                    |  |  |  |
| Пользовательские константы | Высвечиваются константы раздела<br>«Программирование», выбранные пользователем.<br>Высвечиваются константы раздела<br>«Программирование», необходимые для режима<br>пробного быстрого пуска |  |  |  |
| Быстрый пуск               |                                                                                                    |  |  |  |
| Базовый                    | Высвечиваются константы раздела<br>«Программирование», обычно<br>используемые для управления                                                                                                |  |  |  |
| Расширенный                | Высвечиваются все константы раздела<br>«Программирование»                                                                                                    |  |  |  |

Таблица 15. Константы уровня доступа.

# Пример. Для констант БЫСТРОГО ПУСКА.

Выбрать БЫСТРЫЙ ПУСК и изменить время торможения (C1-02) с 10,0 до 20,0 секунд.

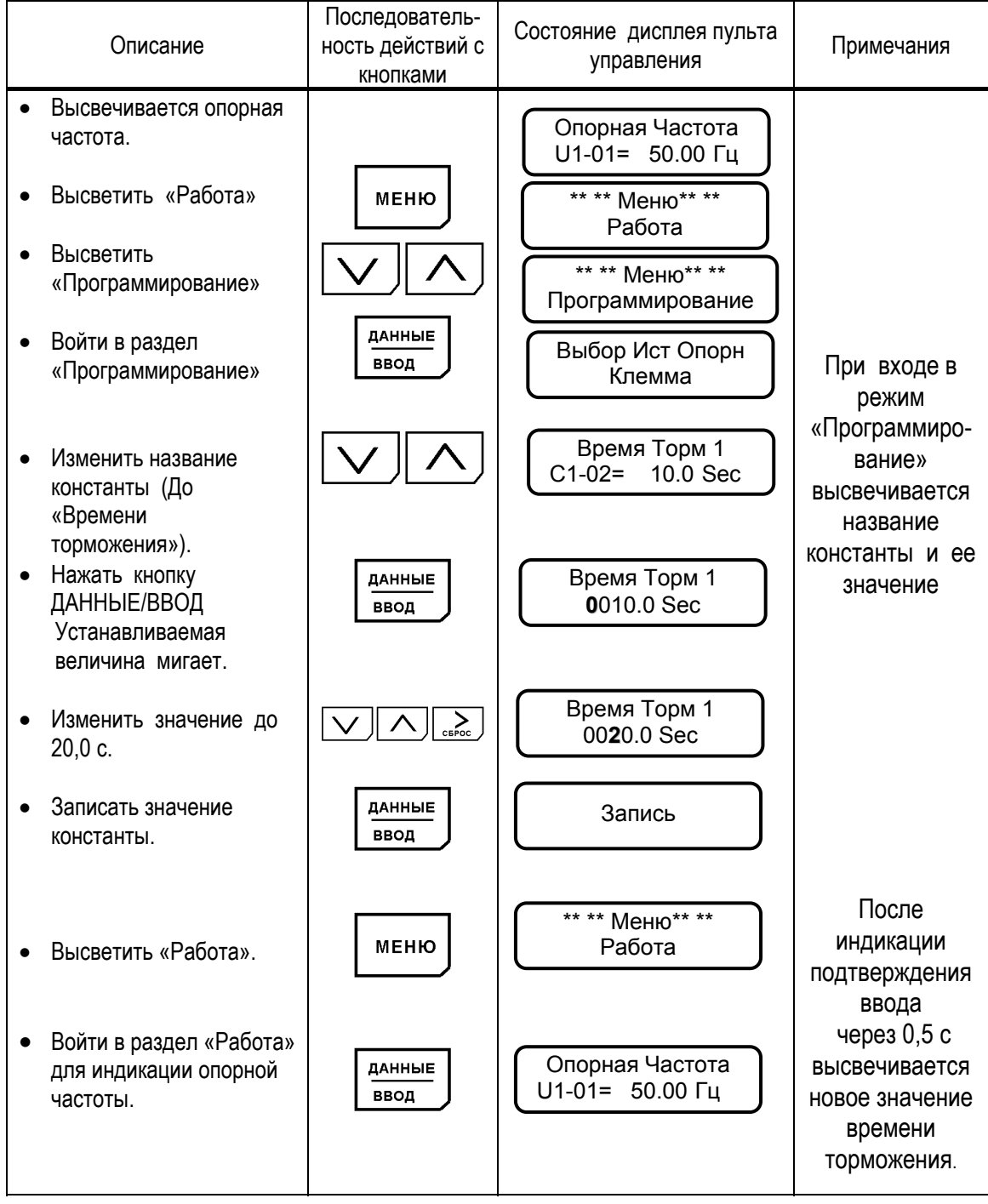

Таблица 16. Изменение значения констант в режиме БЫСТРОГО ПУСКА

#### Для БАЗОВОГО уровня Пример.

Выбрать БАЗОВЫЙ уровень и изменить время торможения (C1-02) с 10,0 до 20,0 секунд.

Таблица 17. Изменение значения константы при выборе БАЗОВОГО уровня.

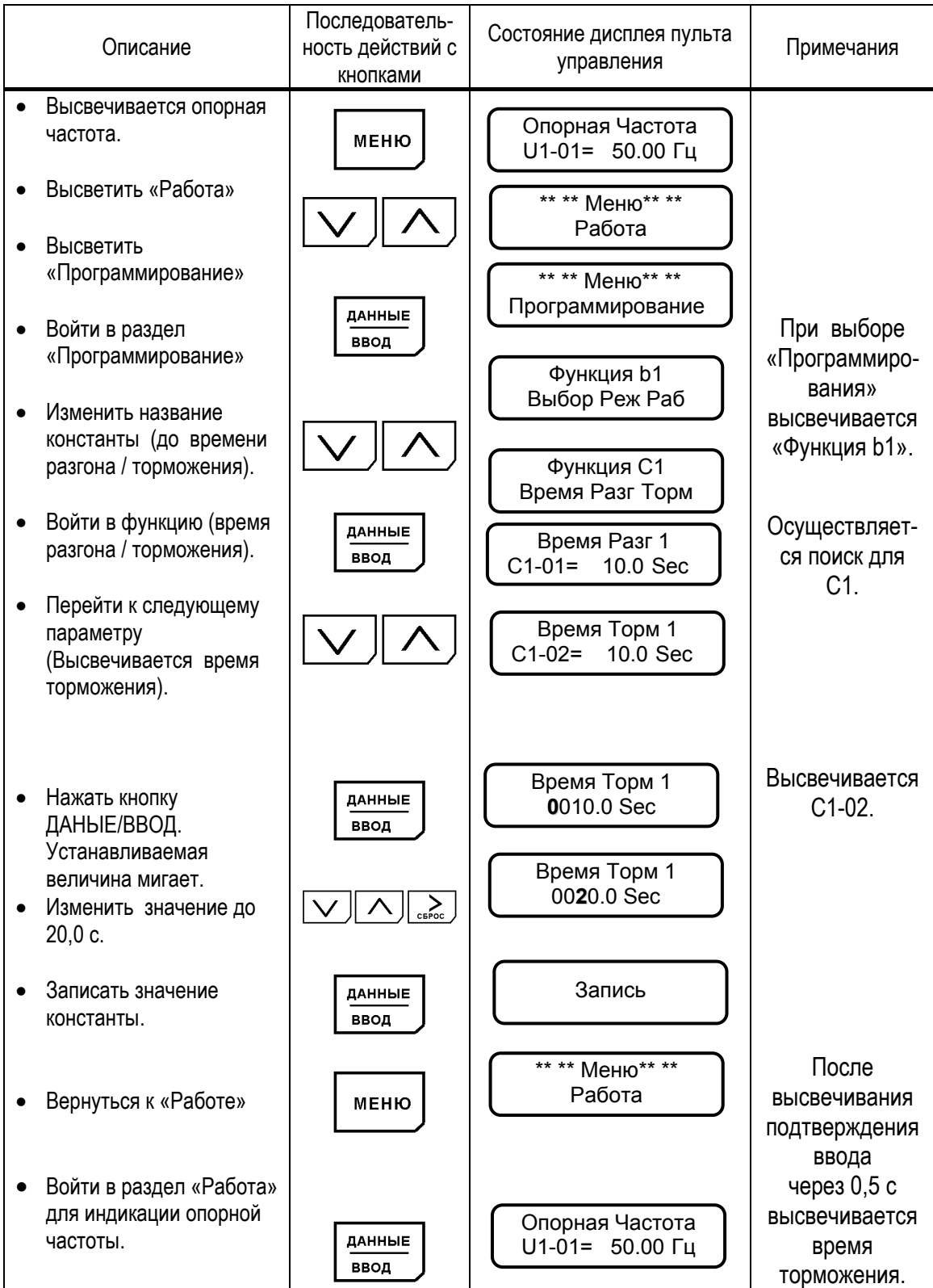

# Пример. Для РАСШИРЕННОГО выбора констант.

Выбрать РАСШИРЕННЫЙ уровень и изменить время торможения (С1-02) с 10,0 до 20,0 секунд.

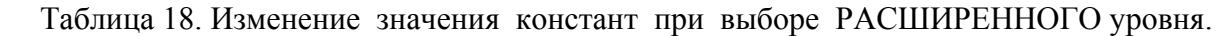

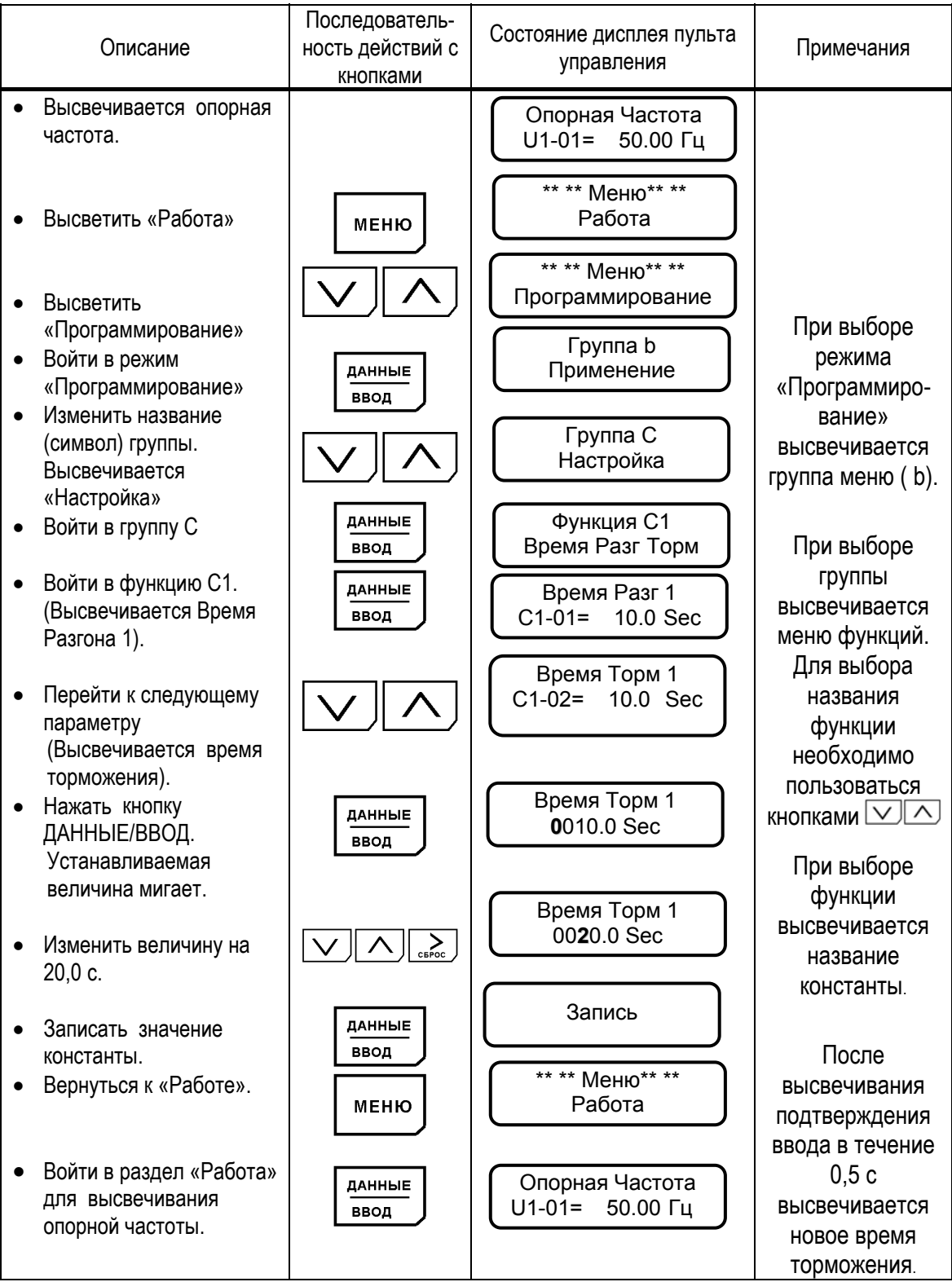

#### 5.6. МОДИФИЦИРОВАННЫЕ КОНСТАНТЫ

В этом разделе индицируются константы, значения которых отличаются от заводских уставок. В режиме модифицированных констант возможно считывание, установка и повторная замена констант.

Пример.

Считать константы С1-01 (время разгона) и E1-01 (входное напряжение), когда проведена замена заводских значений. В дополнение изменить значение Е1-01 (входное напряжение) с 400 В до 380 В.

| Описание                                                                                                    | Последователь-<br>ность операций<br>с кнопками                                     | Состояние дисплея пульта<br>управления                                                                 | Примечания                                                                                                    |
|----------------------------------------------------------------------------------------------------|------------------------------------------------------------------------------------|----------------------------------------------------------------------------------------------------|----------------------------------------------------------------------------------------------------|
| Высвечивается опорная<br>частота.<br>Высветить «Работу».<br>Высветить<br>«Модифицированные                                                                | МЕНЮ                                                                               | Опорная Частота<br>$U1-01=$<br>60.00 Гц<br>РЕГУЛЯТОР СКС<br>** ** Me <sub>HO</sub> ** **               |                                                                                                    |
| константы».<br>Войти в режим<br>«Модифицированных<br>констант».<br>Высветить следующую<br>измененную константу.<br>(Высвечивается входное                 | ДАННЫЕ<br><b>BBOA</b>                                                              | Модиф Конст<br>Время Разг 1<br>C1-01= 20.0 Sec<br>Вход Напр<br>E1-01= 400 VAC                          | При входе в<br>раздел<br>модифициро-<br>ванных констант<br>на дисплее<br>высвечиваются                                                               |
| напряжение).<br>Нажать кнопку<br>ДАННЫЕ/ВВОД.<br>Устанавливаемая<br>величина мигает.<br>Изменить значение до<br>380 B.<br>Записать значение<br>константы. | ДАННЫЕ<br><b>BBOA</b><br>$\sum_{\text{c} \in \text{Poc}}$<br>ДАННЫЕ<br><b>BBOA</b> | Вход Напр<br><b>400 VAC</b><br>Вход Напр<br>380 VAC<br>Запись                                          | константы,<br>измененные<br>относительно<br>заводских уставок<br>константы<br>После индикации<br>подтверждения<br>ввода через 0,5 с<br>высвечивается |
| Высветить следующую<br>изменненную константу.<br>Вернуться к «Работе».<br>Войти в раздел «Работа»<br>$\bullet$<br>для индикации опорной<br>частоты.       | <b>МЕНЮ</b><br>ДАННЫЕ<br>ВВОД                                                      | Время Разг 1<br>$C1-01 = 20.0$ Sec<br>** ** Mehro** **<br>Работа<br>Опорная Частота<br>U1-01= 60.00 Гц | новое значение<br>входного<br>напряжения.                                                                                                    |

 Таблица 19. Типовая последовательность действий в разделе «Модифицированные константы»

# 5.7. РЕЖИМ КОПИРОВАНИЯ ПУЛЬТА УПРАВЛЕНИЯ

В режиме копирования возможно выполнить чтение и перенос значений всех констант преобразователя в энергонезависимую память пульта управления или – копирование ранее запомненных значений констант из пульта в процессорную плату преобразователя.

Функции режима копирования позволяют копировать необходимый набор констант в несколько преобразователей, предварительно сохраняя его в пульте управления исходного преобразователя (оригинала), а затем перенося пульт в другие преобразователи (копии).

Копирование значений констант возможно только между преобразователями равной мощности.

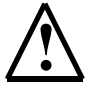

 **!** Отсоединение пульта управления <sup>и</sup> подсоединение его <sup>к</sup> другому преобразователю можно производить только при выключенных преобразователях частоты (напряжение электропитания снято) !

Для входа в режим копирования необходимо:

- Убедиться, что электродвигатель остановлен, на пульте управления погас индикатор ПУСК и светится индикатор СТОП
- Войти в главное МЕНЮ, нажав кнопку «МЕНЮ»
- Нажать одновременно кнопки «СБРОС» и «КОПИР/РЕЖИМ». На дисплее должно появиться:

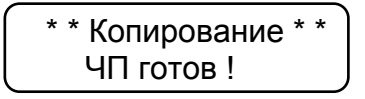

Действия по операциям в режиме копирования:

1) Для **чтения** констант преобразователя и переноса их значений из процессорной платы в пульт управления нажать кнопку «ЧТЕНИЕ». Должен начаться процесс чтения, на дисплее будет отображаться индикатор хода чтения. Процесс занимает несколько секунд:

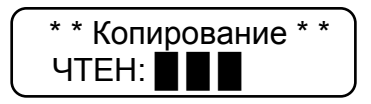

По окончании копирования на дисплее отображается:

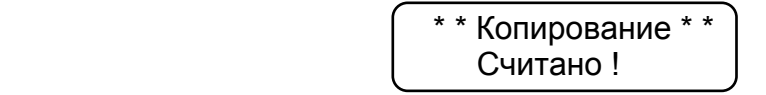

2) Для **проверки** (сравнения) значений констант, записанных в пульт управления с константами, записанными в процессорной плате преобразователя, нажать кнопку «ПРОВЕР». В процессе проверки на дисплее высвечивается индикатор хода процесса. Процесс проверки занимает несколько секунд:

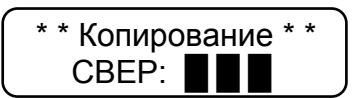

По окончании проверки на дисплее индицируется:

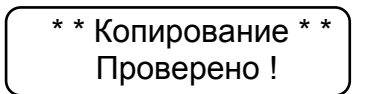

3) Для копирования значений констант из пульта управления в в процессорную плату преобразователя нажать кнопку «КОПИР». При этом начнется процесс копирования с индикацией хода копирования. Процесс занимает несколько секунд:

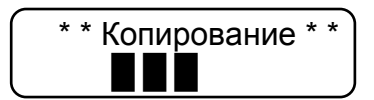

По окончании процесса копирования на дисплее индицируется:

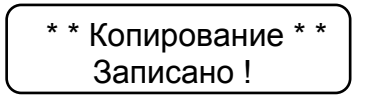

\* Чтобы убедиться в точности копирования, необходимо сделать процедуру проверки (см. выше п. 2)).

> Для выхода из режима копирования необходимо нажать кнопку  $\bullet$ «MEHIO».

Возможные ошибки режима копирования и действия по ним проведены в таблице:

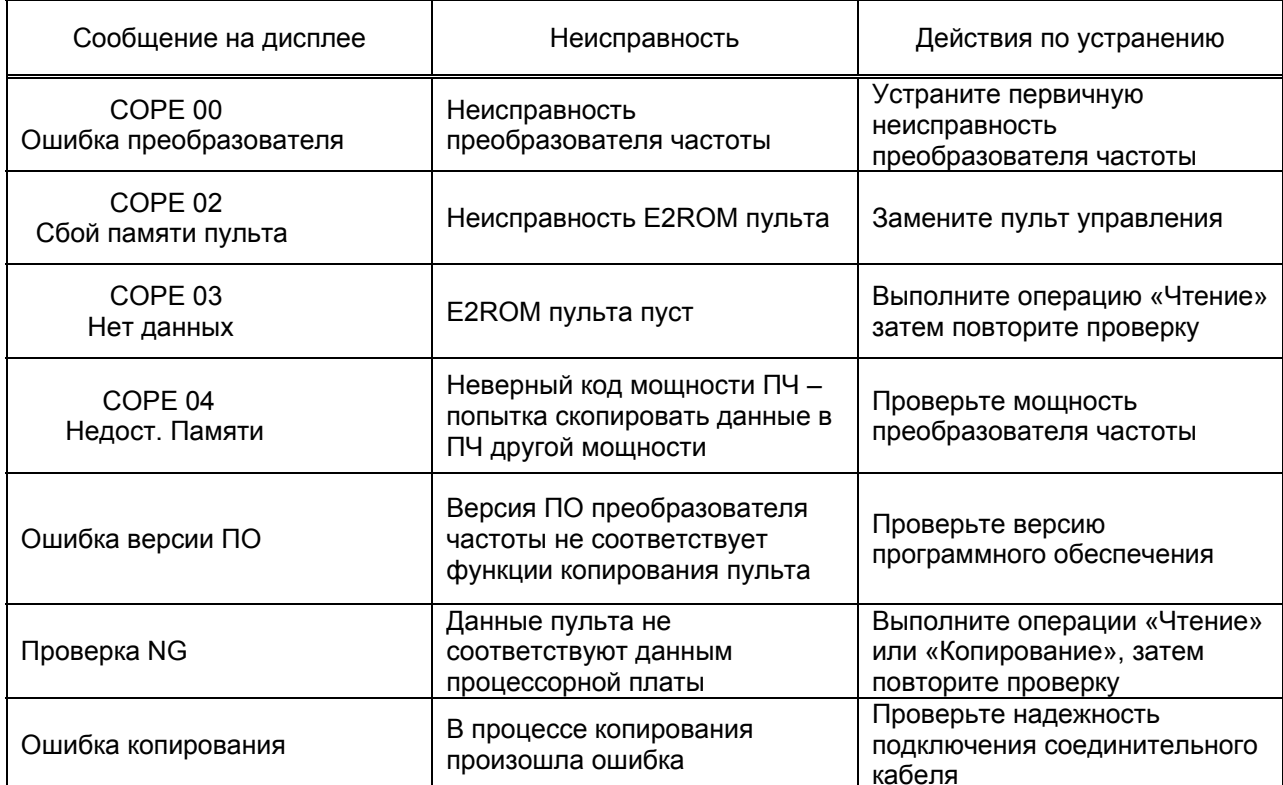

# **6. МОНТАЖ И ПРОВЕРКА**

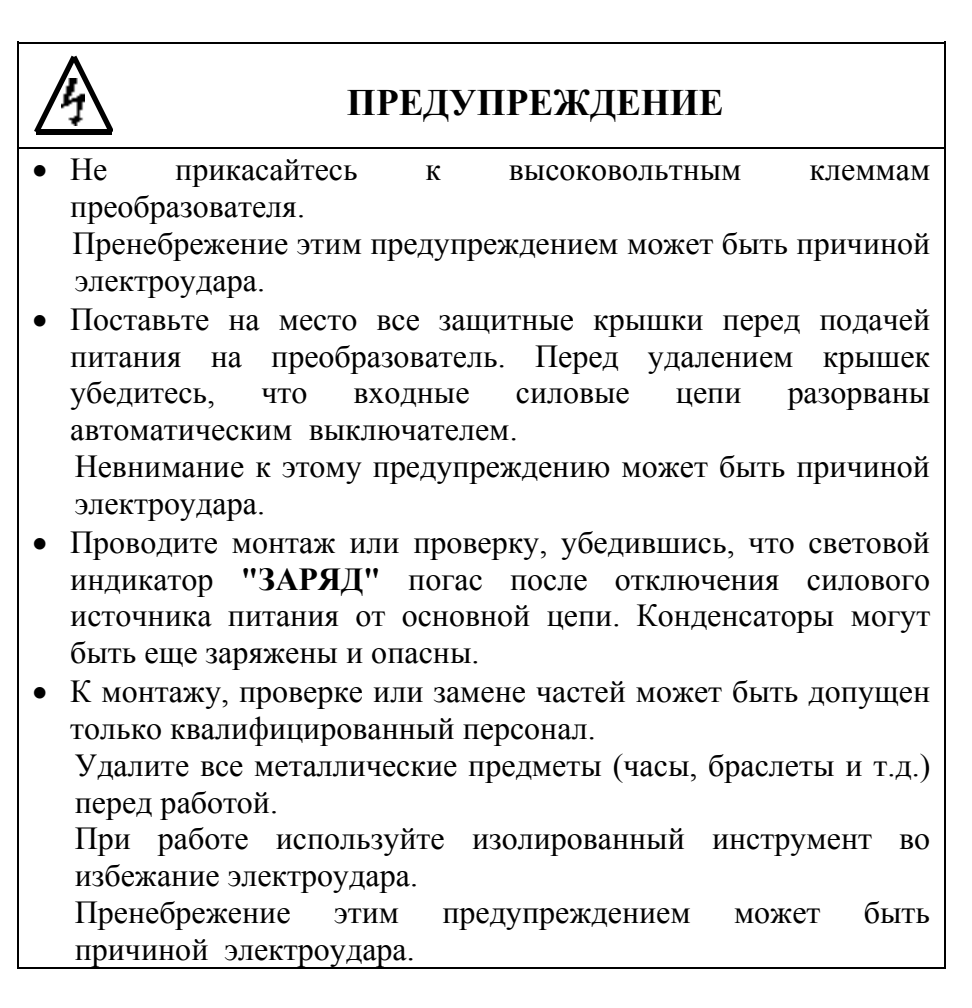

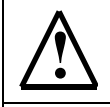

# **! ПРЕДОСТЕРЕЖЕНИЕ**

- В плате управления преобразователя использованы интегральные микросхемы на основе КМОП-элементов. Не касайтесь КМОП-элементов, так как они могут выйти из строя под воздействием статического электричества.
- Не подсоединяйте и не отключайте провода или соединители, пока на цепи преобразователя подано электропитание.

В этой части объясняются основные особенности проверки преобразователя EI-9011.

#### 6.1. ПЕРИОДИЧЕСКАЯ ПРОВЕРКА

Преобразователь EI-9011 будет служить дольше, если содержать его в чистоте, сухости, и при прохладной температуре окружающего воздуха с соблюдением предосторожностей, описанных в разделах 2, 3 настоящего руководства по эксплуатации. Проверьте надежность электрических соединений, отсутствие обесцвечивания или других признаков перегрева или старения. Пользуйтесь помощью таблицы 20. Перед проведением периодической проверки отключите электропитание основной цепи и убедитесь, что световой индикатор **"ЗАРЯД"** не горит.

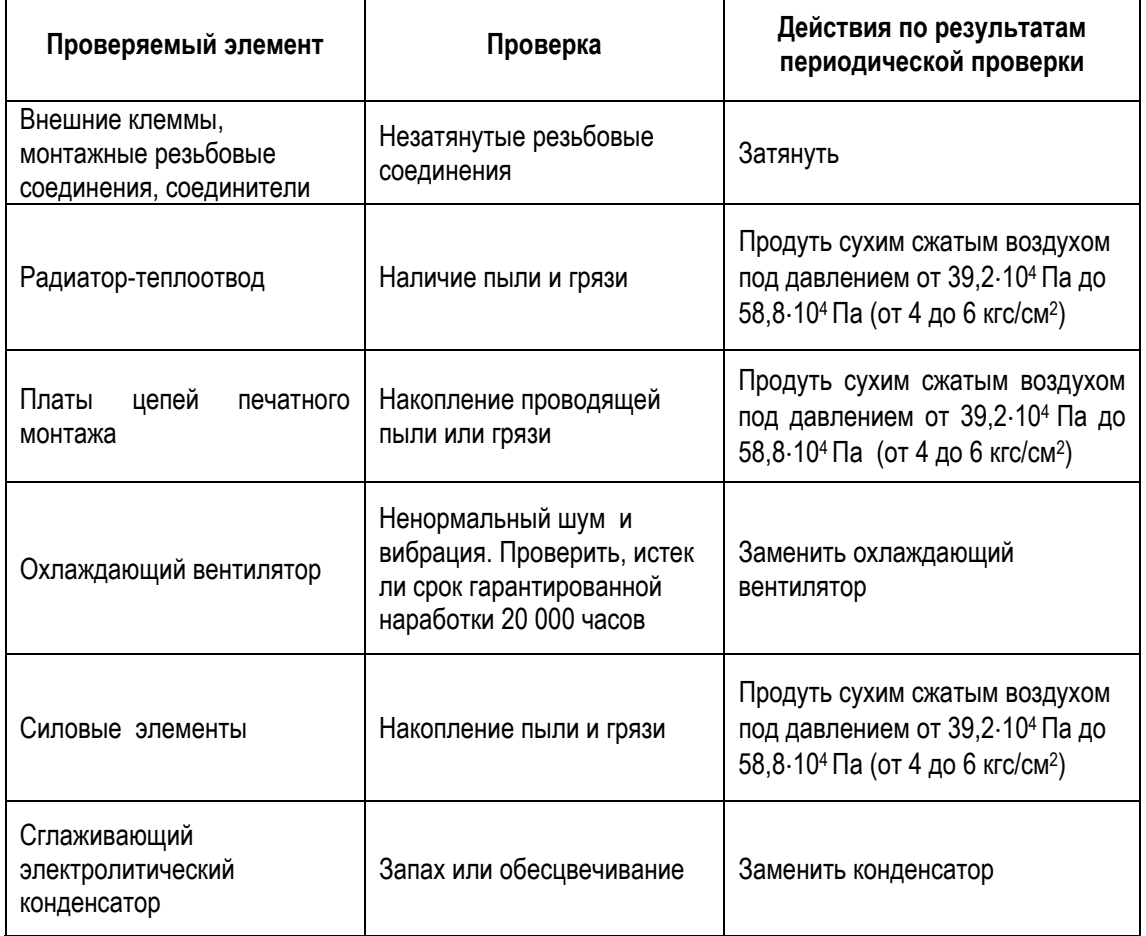

Таблица 20. Периодическая проверка

 $\blacksquare$ 

# 6.2. ЧАСТИ, ПОДЛЕЖАЩИЕ ЗАМЕНЕ (РЕКОМЕНДАЦИИ)

Для длительной и безаварийной работы EI-9011 периодически заменяйте следующие части:

Таблица 21. Части, подлежащие замене.

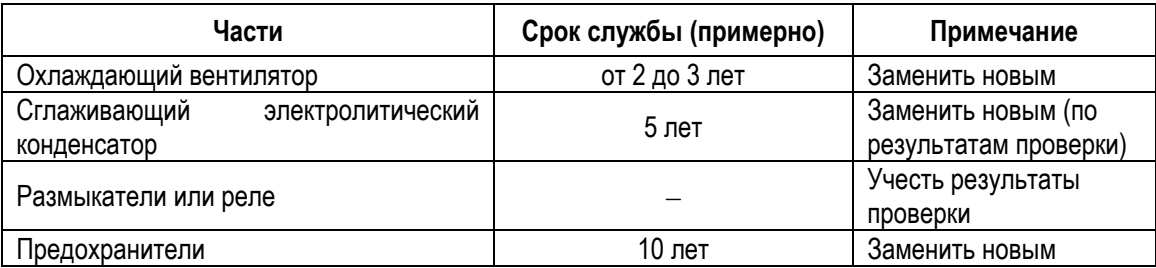

# **7. ВОЗМОЖНЫЕ НЕИСПРАВНОСТИ**

В этом разделе описывается индикация на дисплее пульта управления в случае возможных неисправностей преобразователя и электропривода/двигателя, а также действия, которые необходимо предпринять для устранения неисправности.

### 7.1. НЕИСПРАВНОСТИ ПРЕОБРАЗОВАТЕЛЯ

- (1) Когда преобразователь регистрирует неисправность, характер неисправности высвечивается на дисплее и активизируется выход соответствующих контактов. При этом электродвигатель начинает инерционно останавливаться. Выберите соответствующий конкретной неисправности случай, описанный в таблице, приведенной ниже, и примите меры по устранению неисправности.
- (2) Если проверки или описанные действия по устранению неисправности не могут решить проблему, свяжитесь с предприятием-изготовителем.
- (3) Для повторного включения подайте повторно напряжение на вход, или нажмите кнопку [>СБРОС], или отключите силовые цепи от источника питания, чтобы преобразователь перешел в состояние «выключен», и повторно включите.

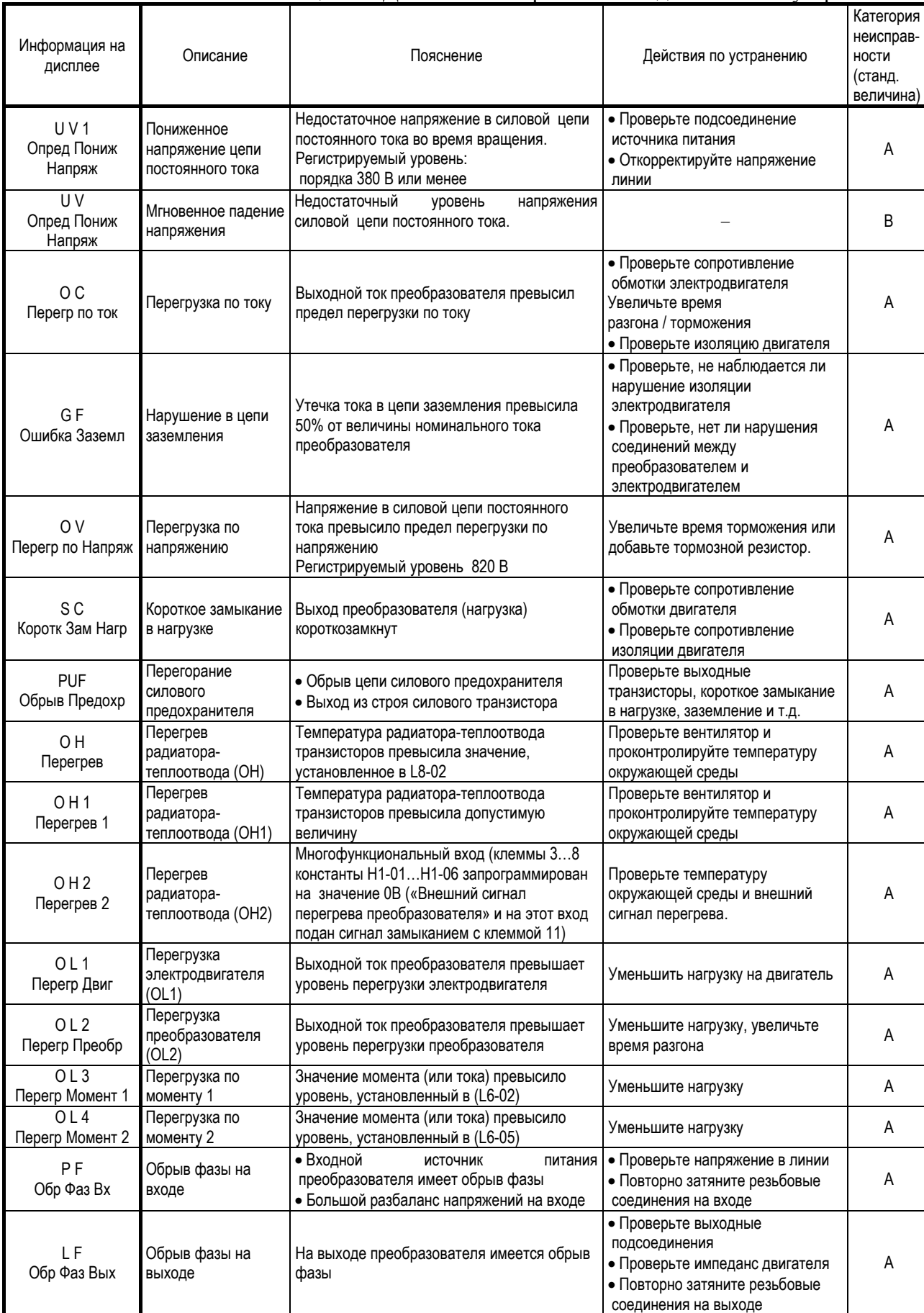

# Таблица 22. Диагноз неисправности и действия по устранению.

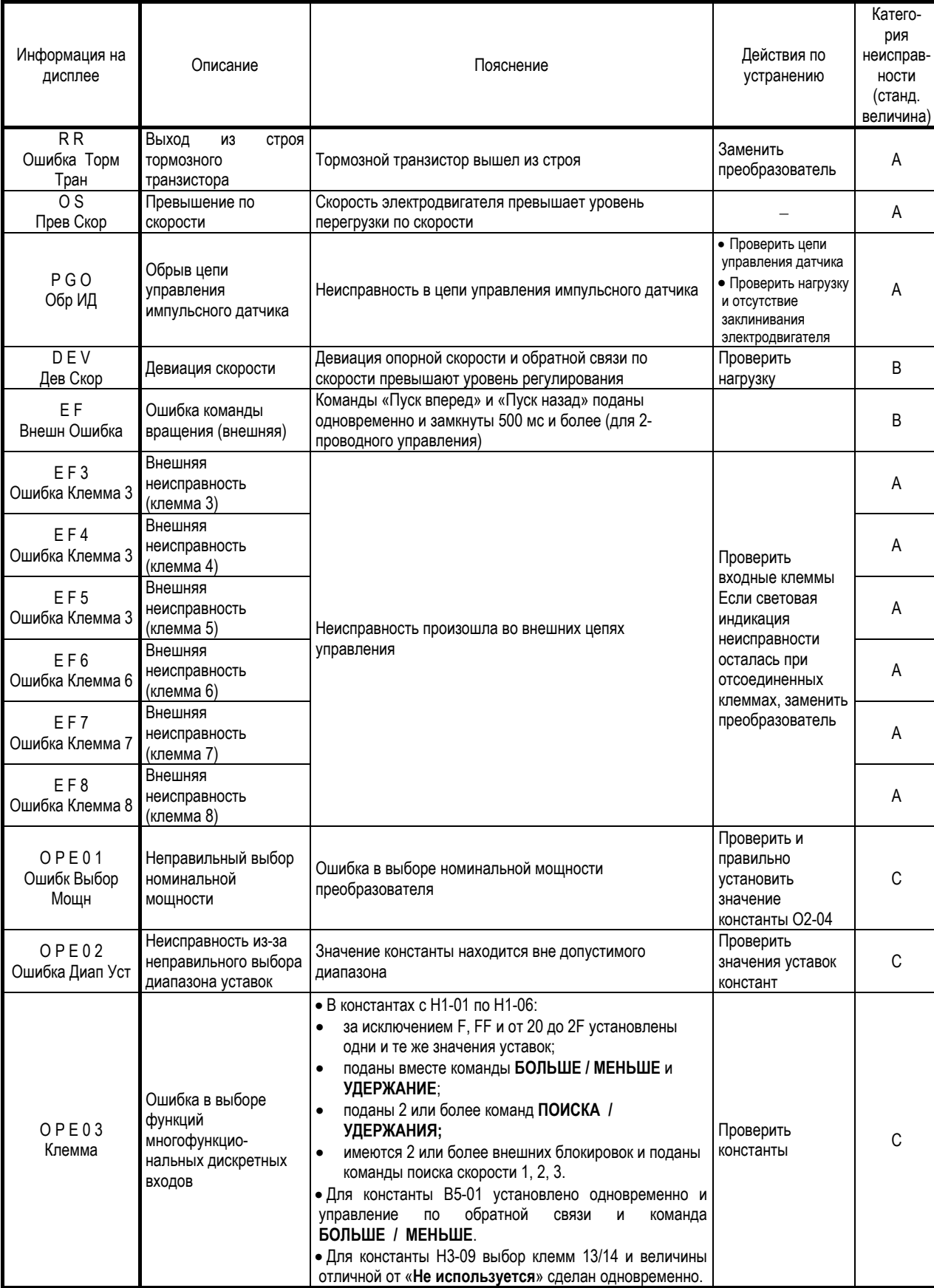

# Таблица 22. Диагноз неисправности и действия по устранению (продолжение)

# Таблица 22. Диагноз неисправности и действия по устранению (продолжение)

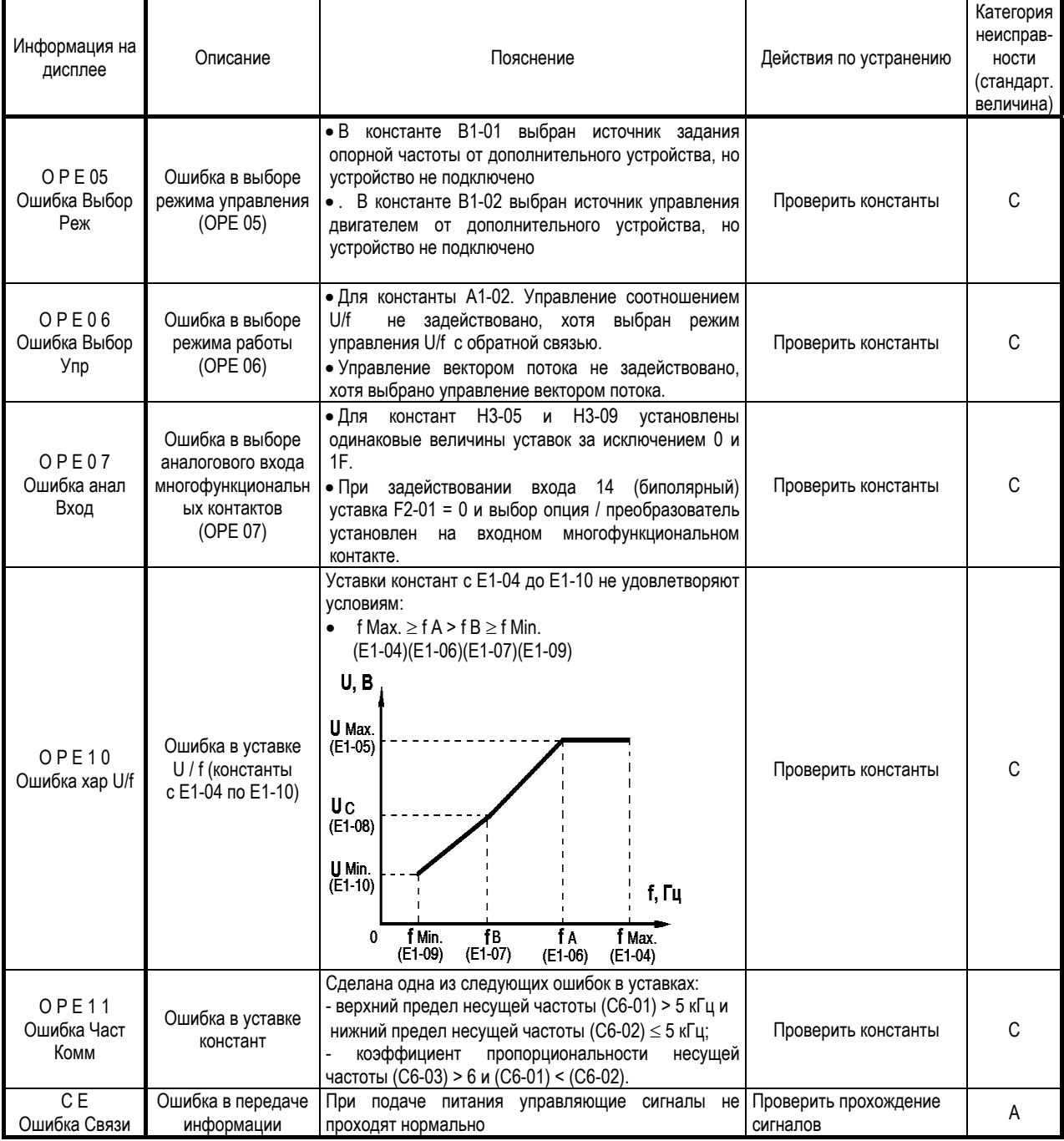

| Информация на<br>дисплее               | Описание                                                  | Пояснение                                                                                                    | Действия по устранению                                                                 | Категория<br>неисправ-<br>ности<br>(стандарт.<br>величина) |
|----------------------------------------|-----------------------------------------------------------|----------------------------------------------------------------------------------------------------|----------------------------------------------------------------------------------------|------------------------------------------------------------|
| <b>ERR</b><br><b>EEPROM R/W</b><br>Err | Ошибка записи в<br><b>EEPROM</b>                          | Данные внутренней памяти не соответствуют после<br>проведения инициализации констант                                                                                         | Заменить плату<br>процессора                                                           | B                                                          |
| CALL<br>Ошибка связи                   | Ошибка в передаче<br>информации                           | После подачи питания управляющие сигналы не<br>проходят нормально                                                                                                    | Проверить прохождение<br>сигналов                                                      | C                                                          |
| CPF00<br><b>COM ERR</b>                | Ошибка 1 цепей<br>управления (ошибка<br>передачи команды) | преобразователем и встроенным<br>Связь<br>между<br>пультом управления не установлена в течение 5 с<br>после подачи питния                                                    | • Проверить<br>соединение<br>разъемов пульта<br>• Заменить плату<br>процессора         | A                                                          |
| CPF01<br>COM ERR                       | Ошибка 2 цепей<br>управления (ошибка<br>передачи команды) | Связь<br>преобразователем и<br>встроенным<br>между<br>пультом управления однократно установлена после<br>подачи питания, но далее связь нарушена в течение<br>более, чем 2 с | • Проверить соединение<br>разъемов пульта<br>Заменить плату<br>$\bullet$<br>процессора | A                                                          |
| CPF <sub>02</sub><br>COM ERR           | Ошибка системного<br>времени                              |                                                                                                    | Заменить плату                                                                         | А                                                          |
| CPF03<br><b>EEPROM Eror</b>            | Ошибка записи в<br><b>EEPROM</b>                          | Ошибка платы процессора                                                                                                    | процессора                                                                             | A                                                          |

Таблица 22. Диагноз неисправности и действия по устранению (продолжение)

Неисправности имеют следующую классификацию:

- A. Основная неисправность ( электродвигатель инерционно тормозится, на дисплее индицируется неисправность, имеется сигнал на выходе контактов «Неисправность» ).
- B. Неисправность (управление возможно, индицируемая неисправность мигает, сигнал на выходе контактов «Неисправность» отсутствует).
- C. Предупреждение (управление невозможно, на дисплее индицируется «Неисправность», сигнал на выходе контактов «Неисправность» отсутствует).

# 7.2. НЕИСПРАВНОСТИ ЭЛЕКТРОДВИГАТЕЛЯ

- (1) Если электродвигатель имеет признаки любой неисправности, описанной ниже, выясните причину и выполните действия по устранению неисправности.
- (2) Если эти действия не решают проблему, незамедлительно свяжитесь с Вашим представительством фирмы-изготовителя.

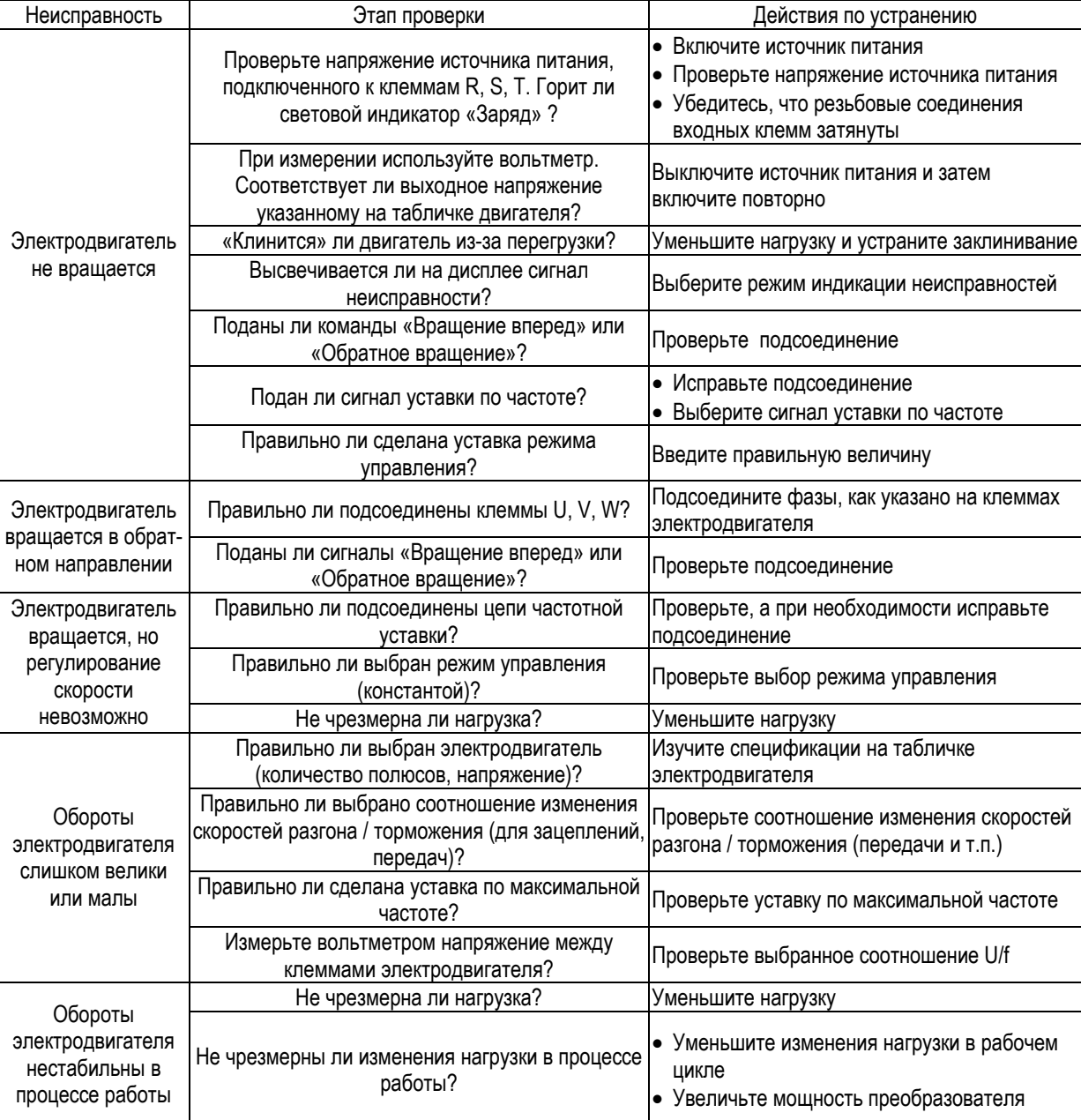

Таблица 23. Неисправности электродвигателя и действия по их устранению.

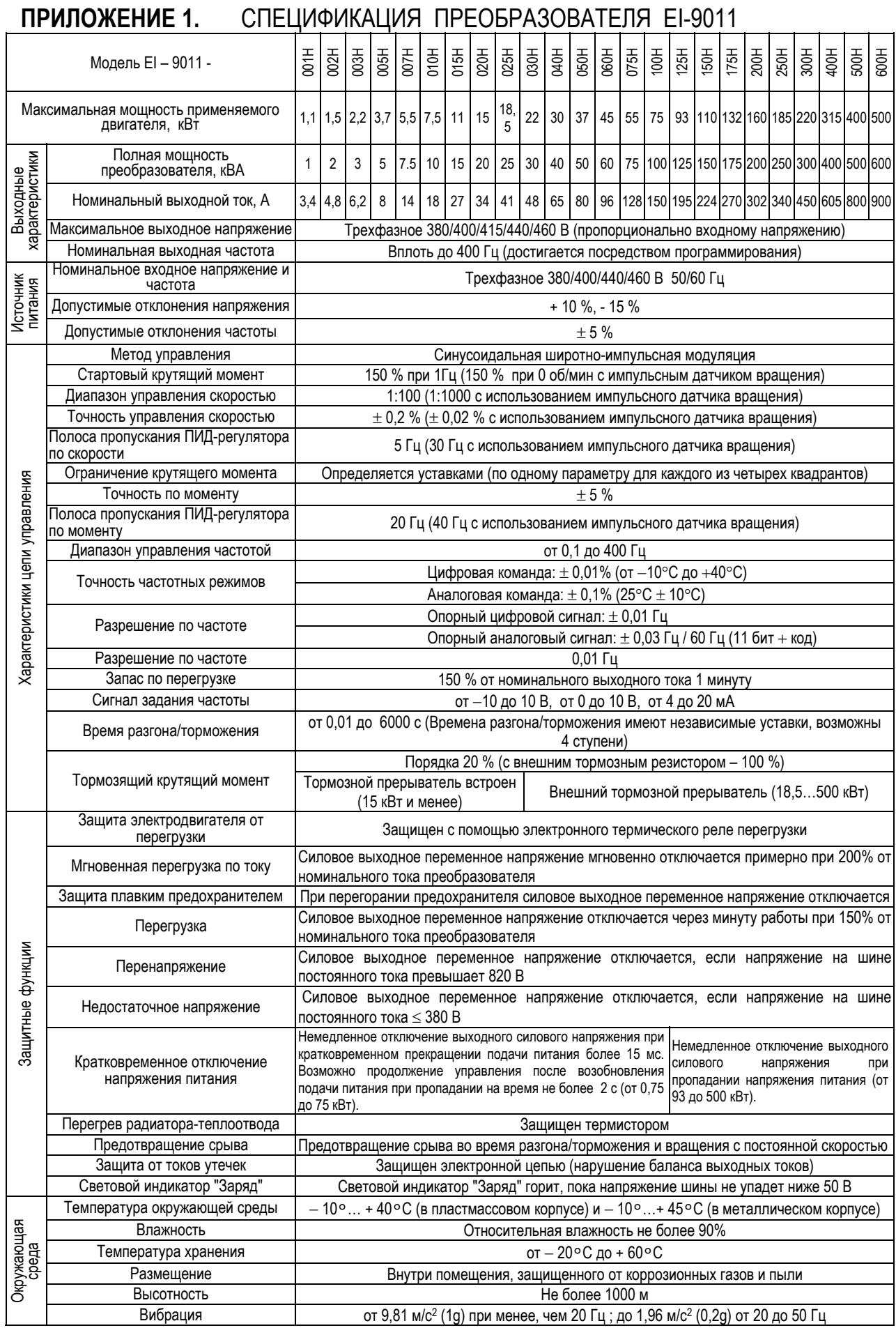

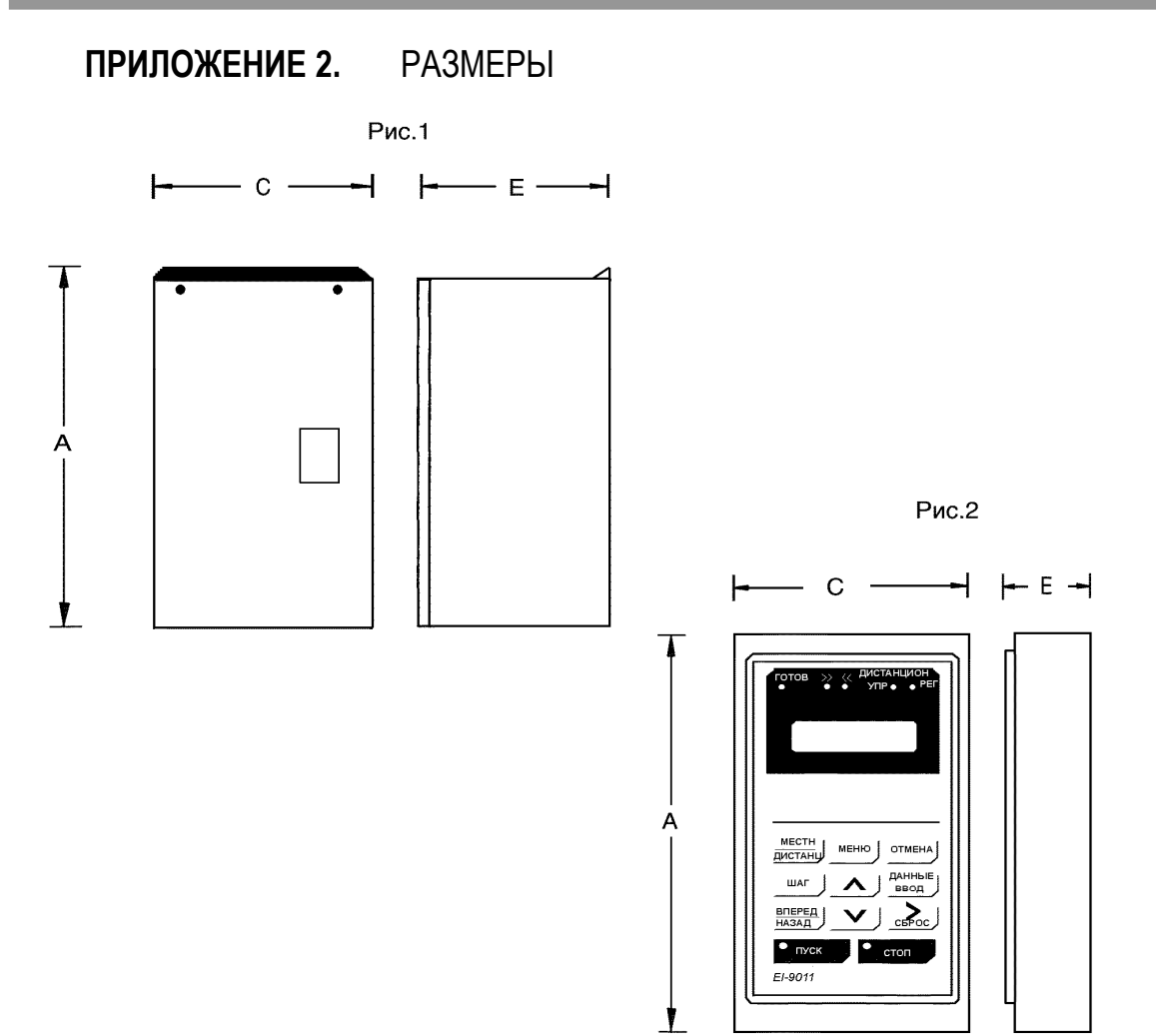

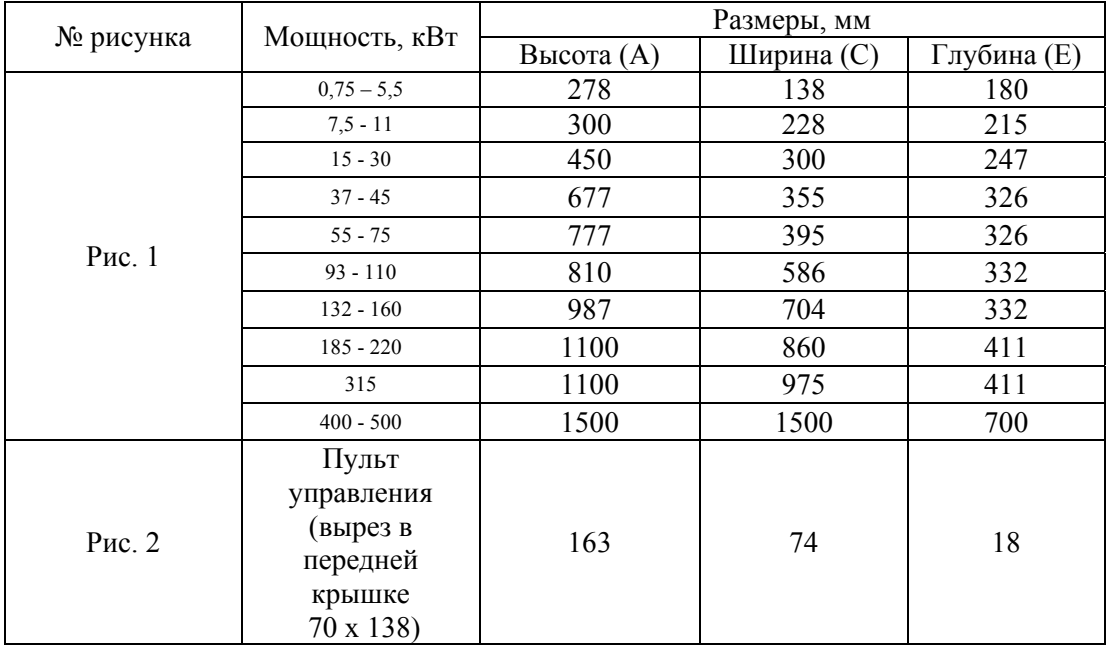

# **ПРИЛОЖЕНИЕ 3.** СХЕМЫ ПОДКЛЮЧЕНИЯ

3.1. ПОДКЛЮЧЕНИЕ ТОРМОЗНОГО РЕЗИСТОРА ДЛЯ МОДЕЛЕЙ EI-001H…EI-020H (0,75…15 КВТ)

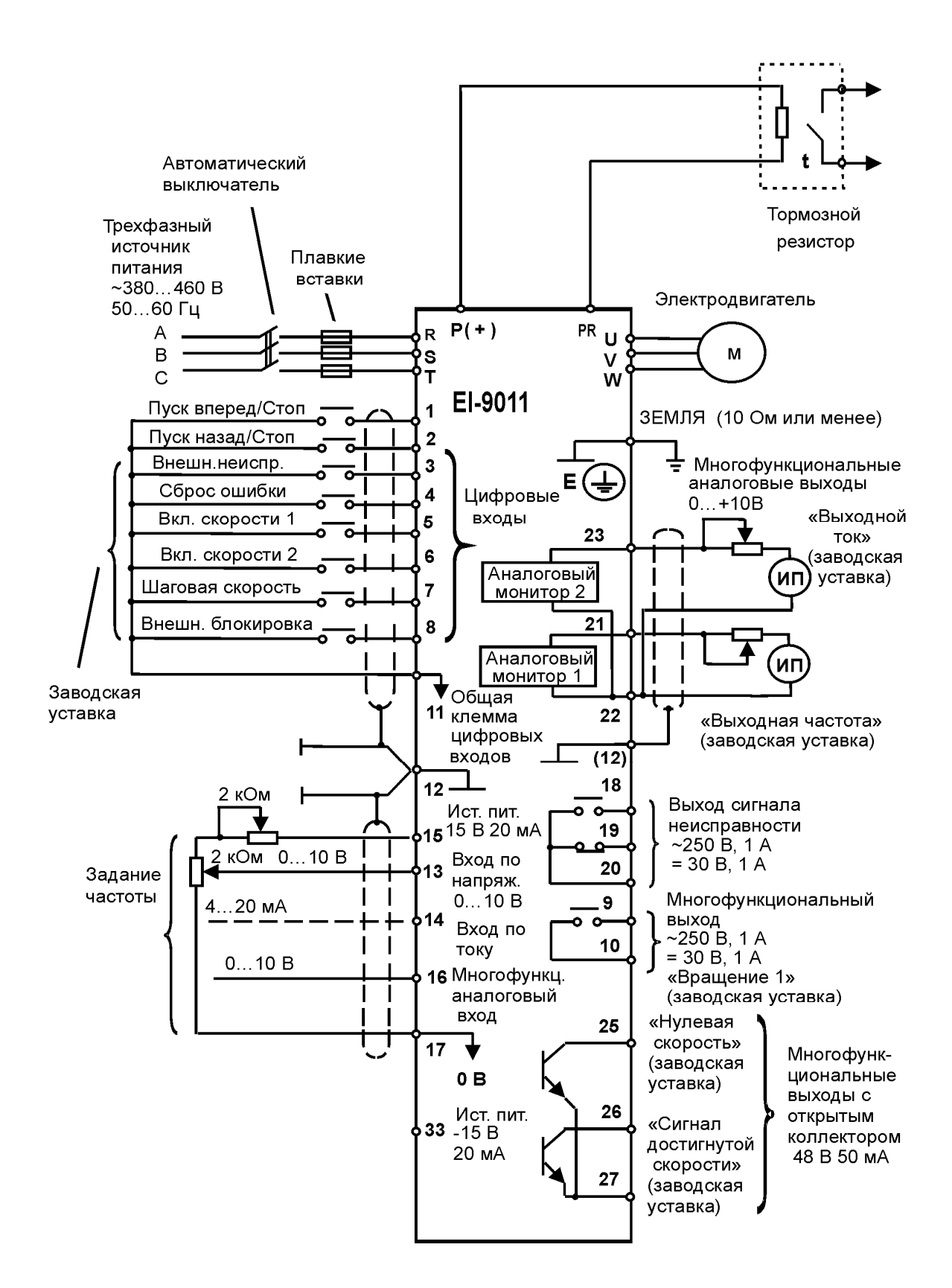

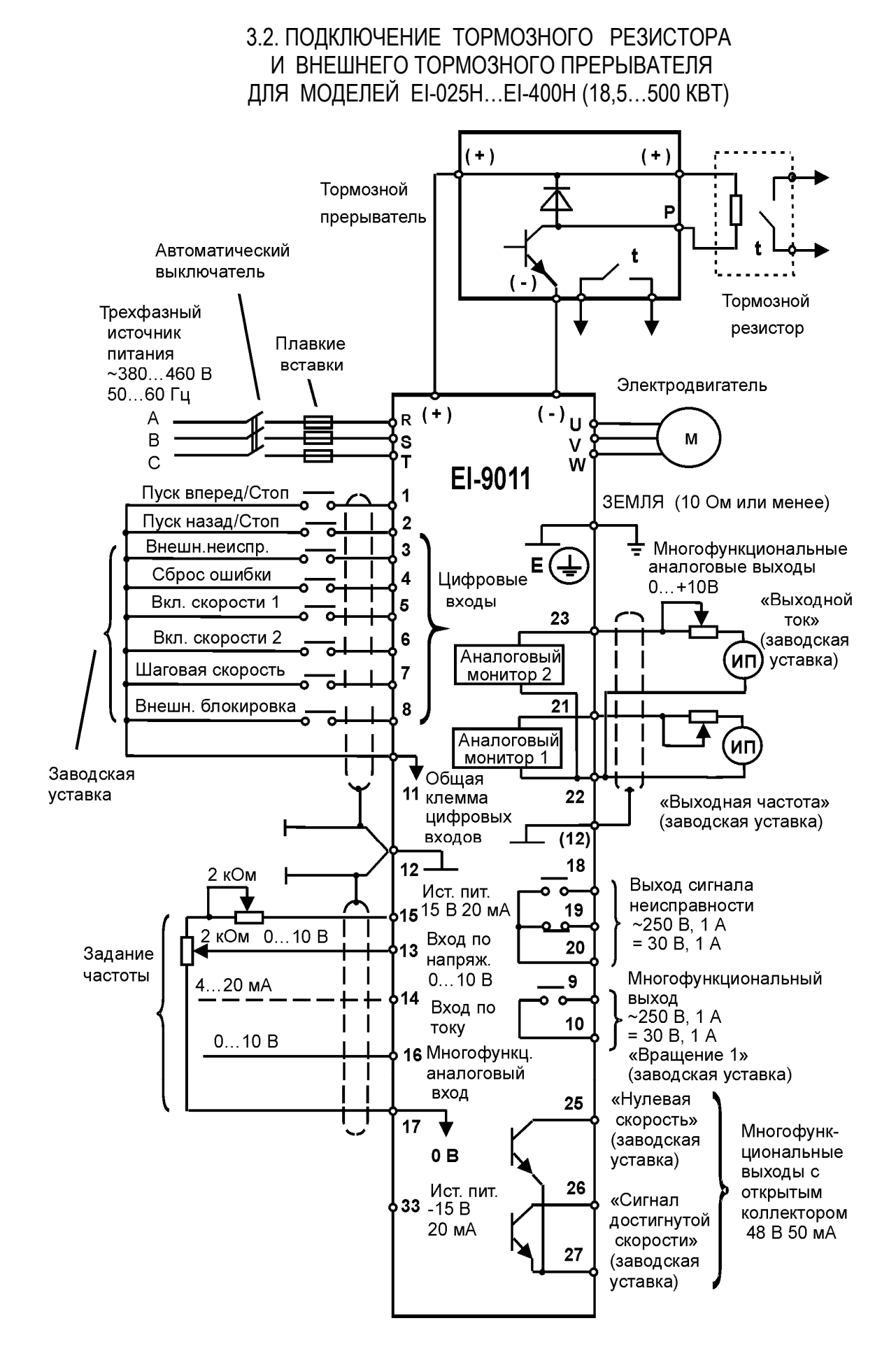

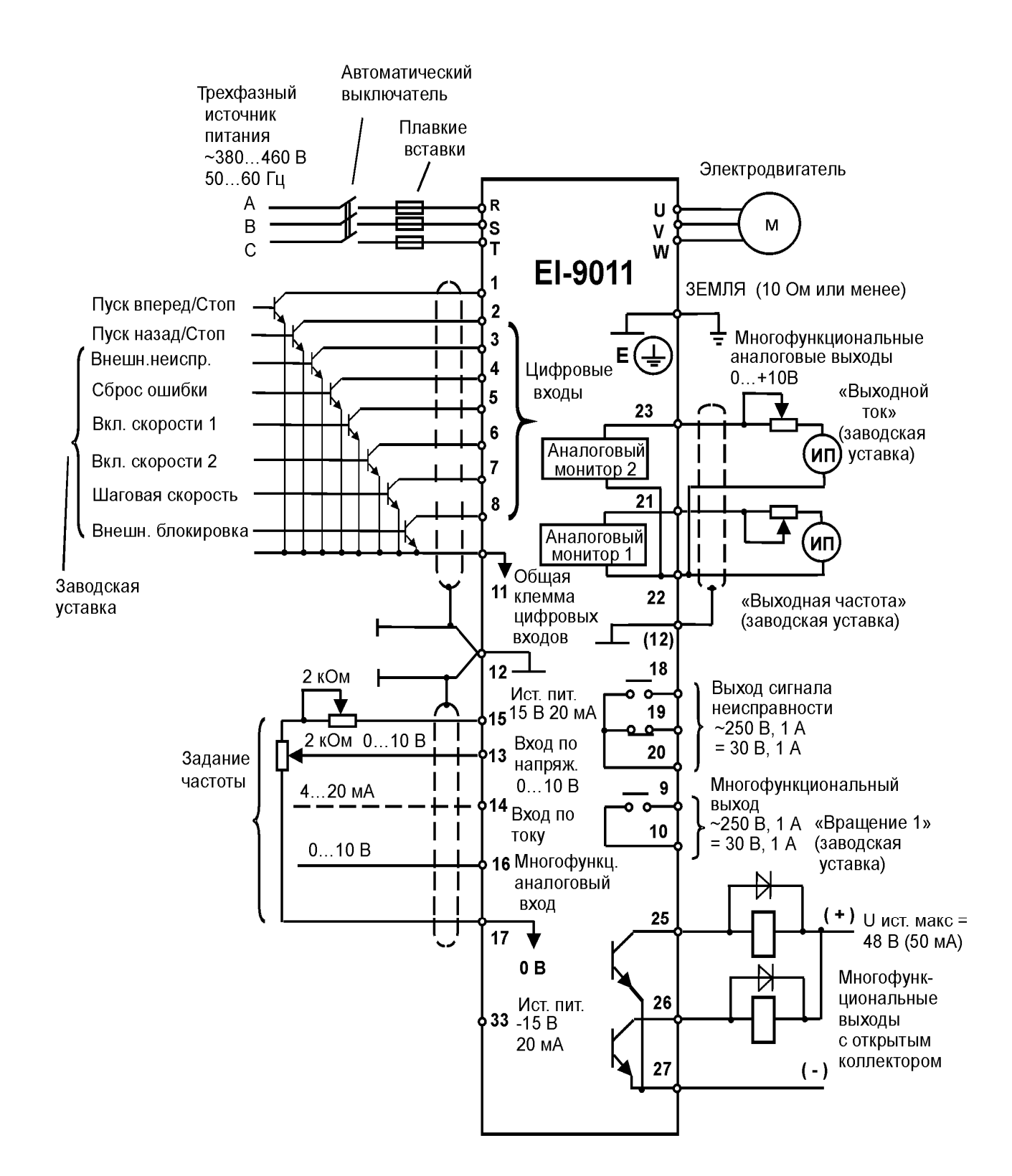

#### 3.3. УПРАВЛЯЮЩИЕ И КОНТРОЛЬНЫЕ СИГНАЛЫ С ОТКРЫТЫМ КОЛЛЕКТОРОМ

# ПРИЛОЖЕНИЕ 4. СПИСОК КОНСТАНТ

Таблица А-4. Список констант монитора (выборочно)

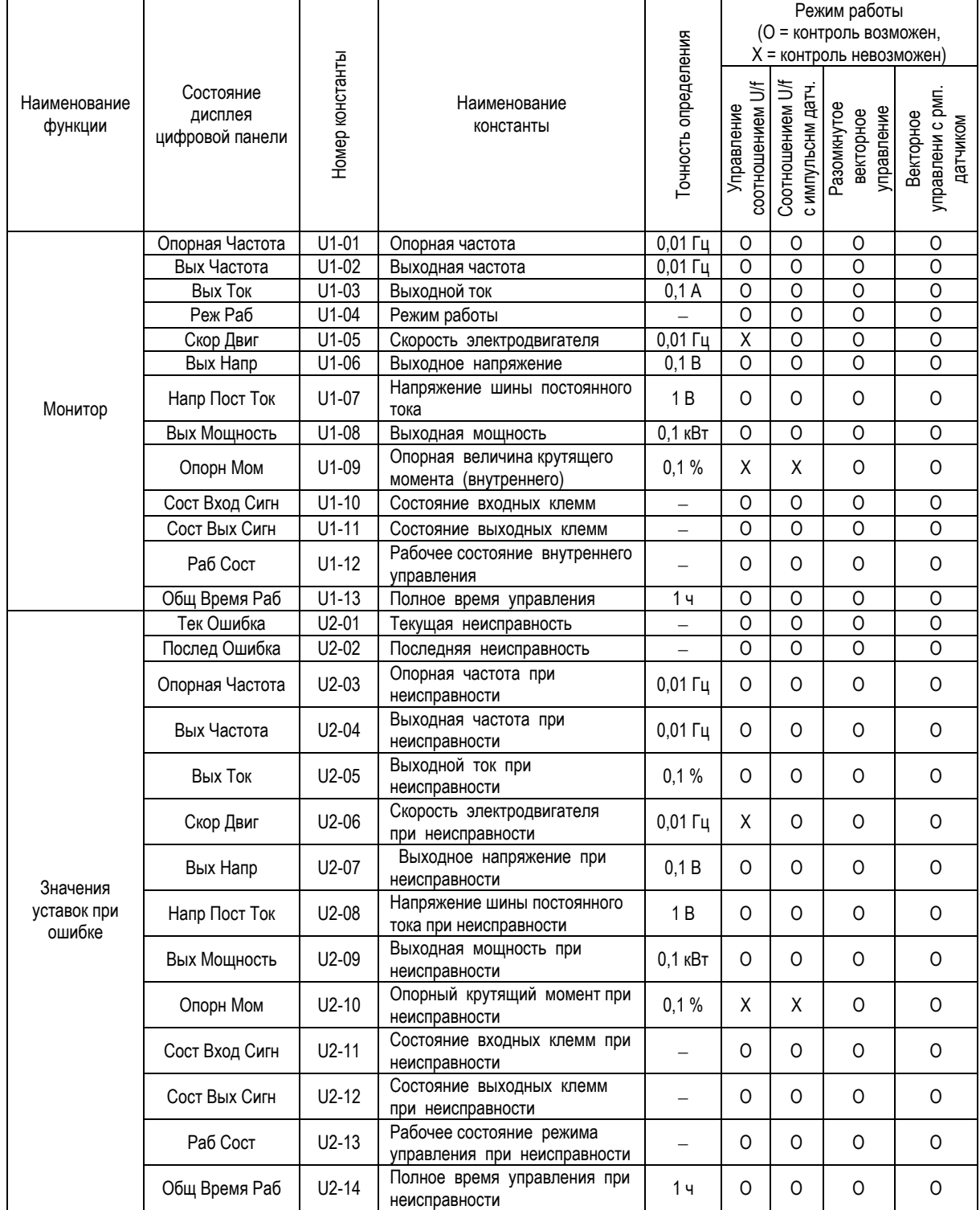

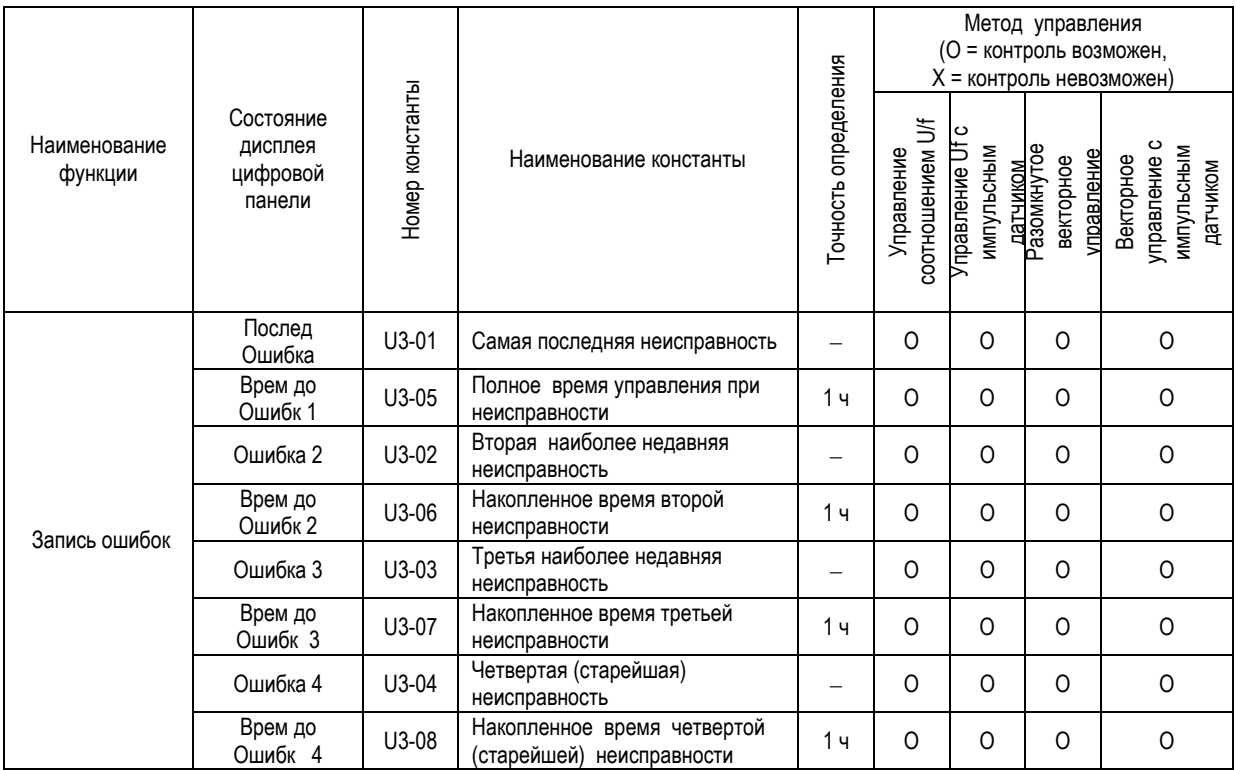

Таблица А-4. Список констант монитора (продолжение)

Примечание: В случае, если происходит новая (пятая) неисправность, данные о «старейшей» неисправности (U3-04) теряются. Пятая неисправность становится «самой последней» U3-01, а все ранее произошедшие неисправности сдвигаются на одну ступень.

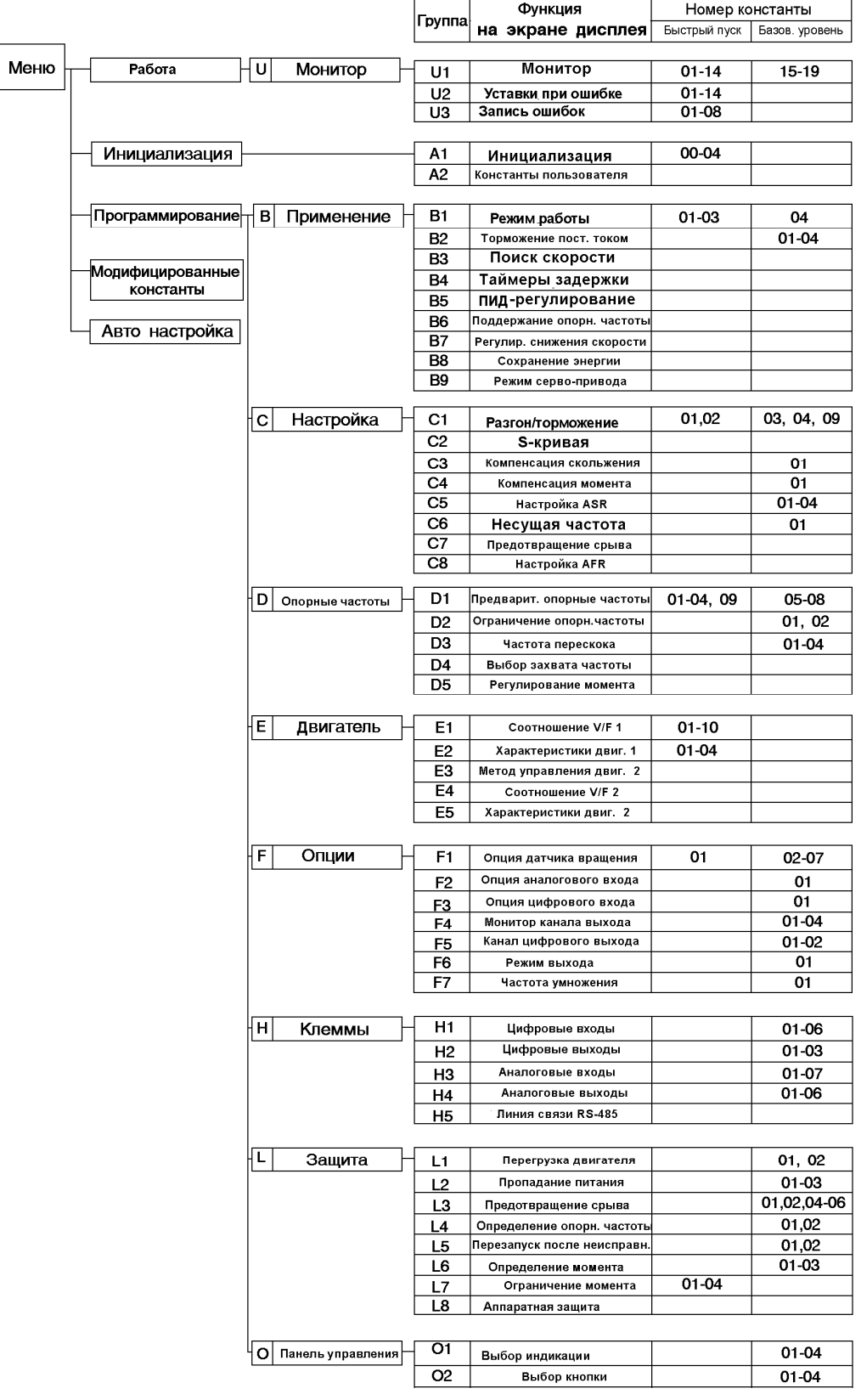

# Таблица А-8. Сводная таблица констант быстрого пуска и базового уровня.

| Наименов<br>ание<br>функции                                  | Состояние дисплея<br>пульта управления | Номер константы    | Наименование константы                                 | Диапазон<br>уставок                    | Заводская уставка                    | Замена<br>значения<br>во время<br>управлен<br>ия<br>О=возмож<br>Х=невозм | Выбор уставки                                                                                                    |  |
|--------------------------------------------------------------|----------------------------------------|--------------------|--------------------------------------------------------|----------------------------------------|--------------------------------------|--------------------------------------------------------------------------|----------------------------------------------------------------------------------------------------|--|
| Выбор<br>источника<br>задания<br>частоты и<br>управлен<br>ия | Выбор Ист Опорн                        | B1-01              | Выбор опорного сигнала<br>для задания частоты          | от 0 до 3                              | $\mathbf{1}$                         | X                                                                        | 0: Пульт управления<br>1: Клемма<br>2: Последовательный<br>порт<br>3: Доп. плата                                            |  |
|                                                              | Выбор Упр                              | B1-02              | Выбор источника<br>управления вращением<br>(ПУСК/СТОП) | от 0 до 3                              | $\mathbf{1}$                         | X                                                                        | 0: Пульт управления<br>1: Клемма<br>2: Последовательный<br>порт<br>3: Доп. плата                                            |  |
|                                                              | Выбор Способ Ост                       | B1-03              | Выбор способа останова                                 | от 0 до 3                              | $\mathbf{0}$                         | X                                                                        | 0: Плавный останов<br>1: Инерционный<br>останов<br>2: Останов с тормож.<br>постоянным током<br>3: Инерционный с<br>таймером |  |
|                                                              | Невозмож Ревер                         | B1-04              | Запрет обратного<br>вращения (реверса)                 | от 0 до 1                              | $\mathbf{0}$                         | X                                                                        | 0: Обратное вращение<br><b>ВОЗМОЖНО</b><br>1: Обратное вращение<br>невозможно                                               |  |
|                                                              | Время Разг 1                           | $C1-01$            | Время<br>разгона 1                                     | от 0 до 6000.0 с                       | 10.0 <sub>c</sub>                    | $\Omega$                                                                 |                                                                                                    |  |
| Разгон/то                                                    | Время Торм 1                           | $C1-02$            | Время торможения 1                                     | от 0 до 6000.0 с                       | 10.0 <sub>c</sub>                    | $\overline{O}$                                                           |                                                                                                    |  |
| рможение                                                     | Время Разг 2                           | $C1-03$            | Время<br>разгона 2                                     | от 0 до 6000.0 с                       | 10.0 <sub>c</sub>                    | 0                                                                        |                                                                                                    |  |
|                                                              | Время Торм 2                           | $C1-04$            | Время торможения 2                                     | от 0 до 6000.0 с                       | 10.0 <sub>c</sub>                    | $\Omega$                                                                 |                                                                                                    |  |
| Несущая<br>частота                                           | Макс Несущ Част                        | C6-01              | Верхний предел несущей<br>частоты                      | от 0.4 до 15.0 кГц                     | 15.0 кГц                             | Χ                                                                        |                                                                                                    |  |
|                                                              | Опорн Част 1                           | $D1-01$            | Опорная частота 1                                      | От 0 до 400.00 Гц                      | $0.0$ $\Gamma$ u                     | $\overline{0}$                                                           |                                                                                                    |  |
| Предвари                                                     | Опорн Част21                           | $D1-02$            | Опорная частота 2                                      | От 0 до 400.00 Гц                      | $0.0$ $\Gamma$ u                     | $\overline{0}$                                                           |                                                                                                    |  |
| тельно                                                       | Опорн Част 3                           | $D1-03$            | Опорная частота 3                                      | От 0 до 400.00 Гц                      | $0.0$ $\Gamma$ u                     | $\overline{0}$                                                           |                                                                                                    |  |
| заданные                                                     | Опорн Част 4                           | $D1-04$            | Опорная частота 4                                      | От 0 до 400.00 Гц                      | $0.0$ $\Gamma$ u                     | $\overline{0}$                                                           |                                                                                                    |  |
| опорные                                                      | Опорн Част 5<br>Опорн Част 6           | D1-05<br>D1-06     | Опорная частота 5<br>Опорная частота 6                 | От 0 до 400.00 Гц<br>От 0 до 400.00 Гц | $0.0$ $\Gamma$ u<br>$0.0$ $\Gamma$ u | $\circ$<br>O                                                             |                                                                                                    |  |
| частоты                                                      | Опорн Част 7                           | D1-07              | Опорная частота 7                                      | От 0 до 400.00 Гц                      | $0.0$ $\Gamma$ u                     | O                                                                        |                                                                                                    |  |
|                                                              | Опорн Част 8                           | D1-08              | Опорная частота 8                                      | От 0 до 400.00 Гц                      | $0.0 \Gamma$                         | 0                                                                        |                                                                                                    |  |
|                                                              | Опорн Шаг Част                         | D1-09              | Опорная частота медленного<br>(шагового) вращения      | От 0 до 400.00 Гц                      | $6.0$ $\Gamma$ u                     | $\Omega$                                                                 |                                                                                                    |  |
| Предел<br>опорной                                            | Макс Опорн Част                        | D <sub>2</sub> -01 | Верх. предел опорной<br>частоты                        | От 0.0 до 100.0 %                      | 100.0%                               | X                                                                        |                                                                                                    |  |
| величины                                                     | Мин Опорн Част                         | D2-02              | Нижн. предел опорной<br>частоты                        | От 0.0 до 100.0 %                      | 0.0%                                 | X                                                                        |                                                                                                    |  |
| Частоты                                                      | Частота 1                              | $D3-01$            | Устан. Част. Перескока 1                               | от 0.0 до 400.0 Гц                     | $0.0 \Gamma$                         | $\overline{X}$                                                           |                                                                                                    |  |
| перескока                                                    | Частота 2                              | $D3-02$            | Устан. Част. Перескока 2                               | от 0.0 до 400.0 Гц                     | $0.0$ $\Gamma$ u                     | X                                                                        |                                                                                                    |  |
|                                                              | Частота 3                              | D3-03              | Устан. Част. Перескока 3                               | от 0.0 до 400.0 Гц                     | $0.0 \Gamma$                         | $\overline{X}$                                                           |                                                                                                    |  |
|                                                              | Ширина Диап                            | D3-04              | Ширина диапазона перескока                             | от 0.0 до 20.0 Гц                      | 1.0 Гц                               | $\overline{X}$                                                           |                                                                                                    |  |

Таблица А-5. Список основных констант (выборочно)

| Наименов<br>ание<br>функции | Состояние<br>дисплея пульта<br>управления | онстанты<br>Homep           | Наименование<br>константы                       | Диапазон уставок                   | Заводская<br>уставка | Замена<br>значения во<br>время<br>управления<br>О=возмож.<br>Х=невозм. | Выбор уставки                                                                    |  |
|-----------------------------|-------------------------------------------|-----------------------------|-------------------------------------------------|------------------------------------|----------------------|------------------------------------------------------------------------|----------------------------------------------------------------------------------|--|
|                             | Макс Вых Част                             | E1-04                       | от 50.0 до 400.0 Гц<br>Максимальн. вых. частота |                                    | 50.0 Гц              | Χ                                                                      |                                                                                  |  |
| Параметр<br>Ы               | Макс Напр                                 | E1-05                       | Максимальное напряжение                         | от 0.0 до 510.0 В                  | 380.0 B              | $\overline{X}$                                                         |                                                                                  |  |
| характери                   | Базов Частота                             | E1-06                       | Базовая частота                                 | от 0.0 до 400.0 Гц                 | 50.0 Гц              | Χ                                                                      |                                                                                  |  |
| СТИКИ                       | Сред Вых Част                             | E1-07                       | Средняя выходн. частота                         | от 0.0 до 400.0 Гц                 | 3.0 Гц               | $\overline{X}$                                                         |                                                                                  |  |
| Uf                          | Сред Напр                                 | E1-08                       | Среднее вых. напряжение                         | от 0.0 до 510.0 В                  | 20.0 B               | Χ                                                                      |                                                                                  |  |
|                             | Мин Вых Частота                           | E1-09                       | Минимальн. Вых. частота                         | от 0.0 до 400.0 Гц                 | $0.5 \, \Gamma$ ų    | Χ                                                                      |                                                                                  |  |
|                             | Мин Напр                                  | $E1-10$                     | Минимальное напряжение                          | от 0.0 до 510.0 В                  | 3.4B                 | Χ                                                                      |                                                                                  |  |
| Данные                      | Ном Ток Двиг                              | E2-01                       | Номинальный ток<br>электродвигателя             | от 0.00 до 1500 А                  |                      | $\mathsf{X}$                                                           |                                                                                  |  |
| электродв                   | Скольж Двиг                               | $E2-02$                     | Номинальное скольжение<br>электродвигателя.     | от 0.00 до 20.00 Гц                |                      | X                                                                      |                                                                                  |  |
| игателя                     | Ток хх Двиг                               | E2-03                       | Ток электродвигателя<br>без нагрузки            | от 0.00 до 1500 А                  |                      | X                                                                      |                                                                                  |  |
|                             | Число Пол Двиг                            | E2-04                       | Число полюсов<br>электродвигателя               | от 2 до 48                         | $\overline{4}$       | X                                                                      |                                                                                  |  |
|                             | Клемма 3                                  | H1-01                       | Многофункц. вход (клемма 3)                     | от 00 до FF                        | 24                   | X                                                                      | (Внешняя<br>неисправность)                                                       |  |
|                             | Клемма 4                                  | H1-02                       | Многофункц. вход (клемма 4)                     | от 00 до FF                        | 14                   | $\overline{X}$                                                         | (Сброс защиты)                                                                   |  |
| Цифровы                     | Клемма 5                                  | H1-03                       | Многофункц. вход (клемма 5)                     | от 00 до FF                        | 3                    | X                                                                      | (Многоступенч.<br>регулирование<br>скорости,<br>опорная<br>частота 1)            |  |
| e<br>входы                  | Клемма 6                                  | H1-04                       | Многофункц. вход (клемма 6)                     | от 00 до FF                        | $\overline{4}$       | X                                                                      | (Многоступенч.<br>регулирование<br>скорости,<br>опорная<br>частота 2)            |  |
|                             | Клемма 7                                  | H1-05                       | Многофункц. вход (клемма 7)                     | от 00 до FF                        | 6                    | X                                                                      | (Опорная<br>частота<br>медленного<br>вращения)                                   |  |
|                             | Клемма 8                                  | H1-06                       | Многофункц. вход (клемма 8)                     | от 00 до FF                        | 8                    | X                                                                      | (Внешняя<br>блокировка)                                                          |  |
| Цифровы                     | Клемма 9                                  | $H2-01$                     | Многофункц. выход<br>(клеммы 9-10)              | от 00 до FF                        | $\mathbf 0$          | X                                                                      | (Во время<br>вращения)                                                           |  |
| e<br>выходы                 | Клемма 25                                 | $H2-02$                     | Многофункц. выход<br>(клеммы 25 - 27)           | от 00 до FF                        | $\mathbf{1}$         | X                                                                      | (Нулевая<br>скорость)                                                            |  |
|                             | Клемма 26                                 | H <sub>2</sub> -03          | Многофункц. выход<br>(клеммы 26 -27)            | $\overline{2}$<br>X<br>от 00 до FF |                      | (Достигнутая<br>частота)                                               |                                                                                  |  |
|                             | Уров 13                                   | H3-01                       | Выбор уровня сигнала<br>клеммы 13               | 0/1<br>$\mathbf{0}$<br>X           |                      |                                                                        | 0: 0-10 В пост.<br>тока<br>1: $-10 + 10$ B<br>пост. тока                         |  |
|                             | Коэф 13                                   | H3-02                       | Коэффициент клеммы 13                           | от 0.0 до 1000.0 %                 | 100.0%               | 0                                                                      |                                                                                  |  |
| Аналогов                    | Смещ 13                                   | H3-03                       | Смещение клеммы 13                              | от -100.0 до 100.0%                | 0.0%                 | O                                                                      |                                                                                  |  |
| ые<br>входы                 | Уров 16                                   | H3-04                       | Выбор уровня сигнала<br>клеммы 16               | 0/1                                | $\mathbf 0$          | X                                                                      | 0: 0-10 В пост.<br>тока<br>1: $-10+10$ B<br>пост. тока<br>Cм.<br>«Руководство по |  |
|                             | Клемма 16                                 | H3-05                       | Выбор функции<br>аналогового входа клеммы 16    | от 0 до 1F                         | $\mathbf 0$          | X                                                                      |                                                                                  |  |
|                             | Коэф 16                                   | H3-06                       | Коэффициент клеммы 16                           | от 0.0 до 1000.0 %                 | 100.0%               | O                                                                      | эксплуатации                                                                     |  |
|                             | Смещ 16                                   | H3-07                       | Смещение клеммы 16                              | от -100.0 до 100.0%                | $0.0 \%$             | 0                                                                      | (константы)»<br>c.65                                                             |  |
|                             | Клемма 21                                 | H4-01                       | Выбор функции клеммы 21                         | от 1 до 31                         | $\overline{2}$       | X                                                                      | Cм.                                                                              |  |
|                             | Коэф 21<br>H4-02<br>Коэффициент клеммы 21 |                             |                                                 | от 0 до 2.50                       | 1.00                 | O                                                                      | «Руководсьво по<br>эксплуатации                                                  |  |
| Аналогов<br>ые              | Смещ 21                                   | H4-03<br>Смещение клеммы 21 |                                                 | от -10 до +10.0 %                  | $0.0 \%$             | $\mathsf O$                                                            | (константы)»<br>c.67                                                             |  |
| выходы                      | Клемма 23                                 | H4-04                       | Выбор функции клеммы 23                         | от 1 до 31                         | 3                    | Χ                                                                      | Cм.                                                                              |  |
|                             | Коэф 23                                   | H4-05                       | Коэффициент клеммы 23                           | от 0 до 2.50                       | 1.00                 | 0                                                                      | «Руководсьво по                                                                  |  |
|                             | H4-06<br><b>Смещ 23</b>                   |                             | Смещение клеммы 23                              | от -10 до +10.0 %                  | $0.0 \%$             | $\mathsf O$                                                            | эксплуатации<br>(константы)»<br>c.67                                             |  |

Таблица А-5. Список основных констант (продолжение)

| Наименование<br>функции                                    | Состояние дисплея<br>пульта управления | Номер<br>констан<br>ТЫ | Наименование<br>константы                                            | Диапазон<br>уставок    | Завод-<br>ская<br>уставка | Замена<br>значения во<br>время<br>управления<br>О=возмож.<br>Х=невозм. | Выбор уставки                                                                                                    |
|------------------------------------------------------------|----------------------------------------|------------------------|----------------------------------------------------------------------|------------------------|---------------------------|------------------------------------------------------------------------|----------------------------------------------------------------------------------------------------|
| Перегрузка<br>электродвигател                              | Выбор Защ                              | $L1-01$                | Выбор защиты<br>электродвигателя                                     | 0/1                    | $\mathbf{1}$              | X                                                                      | 0: Невозможно<br>1: Инерц. торм. до<br>останова                                                                                                    |
| я                                                          | Пост Врем Защ                          | $L1-02$                | Постоянная времени<br>защиты электродвигателя                        | от 1.0 до 20.0<br>МИН. | 8.0                       | X                                                                      |                                                                                                    |
| Поведение при<br>кратковременно<br>м прекращении<br>подачи | Опр Потери Питан                       | $L2-01$                | Определение<br>кратковременного<br>прекращения подачи<br>питания     | от 0 до 2              | 0                         | X                                                                      | 0: Невозможно;<br>1: Возможно<br>2: Задейств.<br>центр. процессор                                                                                                |
| питания                                                    | Время Игнор                            | $L2-02$                | Время игнорирования<br>потери подачи питания                         | от 0.0 до 2.0 с        | Χ                         | X                                                                      |                                                                                                    |
|                                                            | Пред Срыв Уск                          | $L3-01$                | Выбор предотвращения<br>срыва во время ускорения<br>(разгона)        | от 0 до 2              | 1                         | X                                                                      | 0: Невозможно;<br>1: Основная<br>уставка<br>2: Усовершенств.                                                                                                    |
|                                                            | Уров Срыв Уск                          | $L3-02$                | Уровень предотвращ.<br>срыва во время ускорения<br>(разгона)         | от 0 до 200 %          | 170 %                     | X                                                                      |                                                                                                    |
| Предотвращени<br>е срыва                                   | Пред Срыв Торм                         | $L3-04$                | Выбор предотвращения<br>срыва во время<br>торможения                 | от 0 до 2              | $\mathbf{1}$              | Χ                                                                      | 0: Невозможно;<br>1: Основная<br>уставка<br>2: Усовершенств.                                                                                                    |
|                                                            | Пред Срыв Раб                          | $L3-05$                | Выбор предотвращение<br>срыва во время вращения<br>(работы)          | от 0 до 2              | $\mathbf{1}$              | X                                                                      | 0: Невозможно:<br>1: Время тормож.<br>2: Время тормож.                                                                                                    |
|                                                            | Уров Срыв Раб                          | $L3-06$                | Уровень предотвращения<br>срыва во время вращения<br>(работы)        | от 0 до 200 %          | 160.0%                    | X                                                                      |                                                                                                    |
|                                                            | Число Перезап                          | $L5-01$                | Количество попыток<br>автоматического<br>повторного перезапуска      | от 0 до 10             | 0                         | X                                                                      |                                                                                                    |
| Повторный пуск<br>после<br>неисправности                   | Выбор Реж Перезап                      | $L5-02$                | Выбор автоматического<br>повторного пуска                            | 0/1                    | $\mathbf{0}$              | X                                                                      | 0: реле<br>неисправности<br>незадействовано<br>1: Реле<br>неисправн.<br>активизировано                                                                           |
| Определение<br>крутящего<br>момента                        | Выбор Мом 1                            | $L6-01$                | Выбор работы при<br>определении крутящего<br>момента                 | от 0 до 4              | 0                         | Χ                                                                      | 0: Невозможно<br>1: Сигнал<br>достигнутой<br>скорости<br>2: Сигнал<br>«Вращение»<br>3: Сигн. достиг.<br>скор. при неиспр.<br>4: Сигн. «Вращен.»<br>при неисправ. |
|                                                            | Уров Мом 1                             | $L6-02$                | Уровень определения<br>момента                                       | от 0 до 300 %          | 160 %                     | X                                                                      |                                                                                                    |
|                                                            | Время Мом 1                            | $L6-03$                | Время определения<br>момента                                         | от 0.0 до 10.0         | 0.1c                      | X                                                                      |                                                                                                    |
| Ограничение<br>крутящего<br>момента                        | Огр Мом Впер                           | L7-01                  | Ограничение крутящего<br>момента при вращении<br>вперед              | от 0 до 300 %          | 200 %                     | X                                                                      |                                                                                                    |
|                                                            | Огр Мом Наз                            | L7-02                  | Ограничение крутящего<br>момента при вращении<br>назад               | от 0 до 300 %          | 200 %                     | X                                                                      |                                                                                                    |
|                                                            | Генер Мом Впер                         | $L7-03$                | Ограничение<br>генераторного момента<br>при вращении вперед          | от 0 до 300 %          | 10 %                      | X                                                                      |                                                                                                    |
|                                                            | Генер Мом Наз                          | L7-04                  | Ограничение<br>генераторного момента<br>при вращении назад           | от 0 до 300 %          | 10 %                      | X                                                                      |                                                                                                    |
| Защита<br>оборудования                                     | Защ Торм Резист                        | $L8-01$                | Выбор защиты<br>внутреннего<br>резистора динамического<br>торможения | 0/1                    | 0                         | X                                                                      | $0:$ He<br>обеспечивается<br>1: Обеспечивается                                                                                                    |

Таблица А-5. Список основных констант (продолжение)

# **8. ТРЕБОВАНИЯ БЕЗОПАСНОСТИ**

8.1. Преобразователь EI-9011 соответствует действующим Правилам устройства электроустановок.

8.2. Степень защиты от проникновения внешних твердых предметов и воды:

- IP20;

- IP54 (только для мощностей 37…500 кВт)

8.3. Защита персонала от поражения электрическим током:

# **9. КОМПЛЕКТНОСТЬ**

В комплект стандартной поставки входит преобразователь EI-9011 в индивидуальной упаковке и таре.

Дополнительно, по отдельному заказу, к частотному преобразователю могут быть поставлены следующие устройства:

- тормозной резистор и тормозной прерыватель;

 - реактор входной и выходной переменного тока, реактор постоянного тока, фильтр электромагнитных помех;

- плата последовательного интерфейса RS232/485 (протокол MODBUS);

- модуль интерфейса PROFIBUS-DP;
- плата сопряжения с импульсным тахогенератором;
- платы расширения цифровых входов и выходов;
- датчики технологических параметров;
- пульты дистанционного управления.

# **10. ГАРАНТИИ ПОСТАВЩИКА**

Поставщик осуществляет бесплатный ремонт частотного преобразователя EI-9011 в случае выхода его из строя в течение 24 месяцев со дня продажи при условии соблюдения покупателем всех предупреждений и предостережений, а также правил и приемов безопасной эксплуатации, изложенных в настоящем руководстве. Гарантия не распространяется на изделие с нарушенными пломбами (гарантийными наклейками) и (или) в конструкцию которого внесены изменения.

Производитель оставляет за собой право изменять конструкцию и технические характеристики изделия.

# **11. ГАРАНТИЙНОЕ И СЕРВИСНОЕ ОБСЛУЖИВАНИЕ**

Гарантийное обслуживание, а также работы по ремонту и замене частей преобразователя проводятся авторизованным персоналом сервис-центра фирмыпоставщика.

 <sup>-</sup> класс "I".